# UNIVERSIDAD POLITECNICA DE VALENCIA ESCUELA POLITECNICA SUPERIOR DE GANDIA

**I .T. Te l e co m uni c a c ión (Sonido e I m agen)**

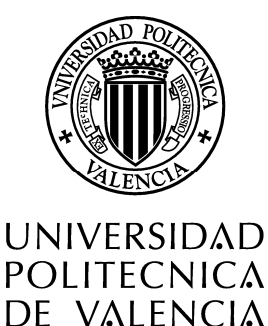

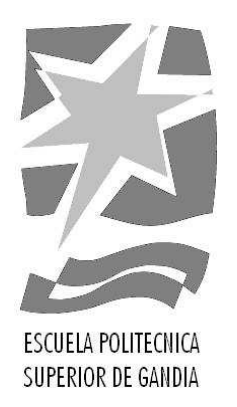

# **"Diseño y programación del algoritmo LRT de procesado digital de imágenes obtenidas con cámara rápida para el estudio de parámetros geométricos del chorro Diesel"**

**TRABAJO FINAL DE CARRERA**

Autor/es: **Borja José Alandete Chova**

Director/es: **José Ignacio Herranz Herruzo José María García Oliver**

**GANDIA, 2013**

*Gracias a mis padres por soportar mis largos años de estudios. A mis abuelos, por mantenerme durante mi carrera en Gandia. A mi hermana y a Jean, por darme el empuje que me hacía falta. A mi familia en general y a mi novia, por su apoyo.*

*Agradecer a Carlos y Fran por toda su ayuda y, sobre todo, paciencia que han tenido conmigo. A mis compañeros de despacho, Samuel, Mattia, Pietro y Toni, por las risas y buenos ratos. También a José María por su atención y ayuda, además de la oportunidad de hacer el proyecto en el CMT. Agradecer a José Ignacio, su predisposición a seguir siendo mi tutor durante meses.*

# **ÍNDICE**

# **Capítulo 1 – Introducción**

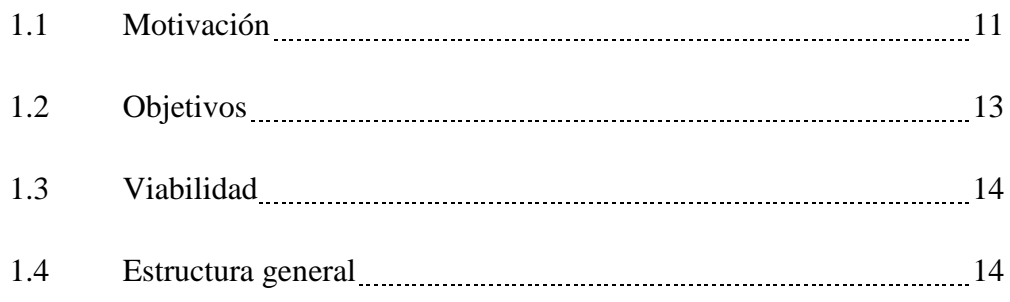

# **Capítulo 2 – Características geométricas del chorro Diesel**

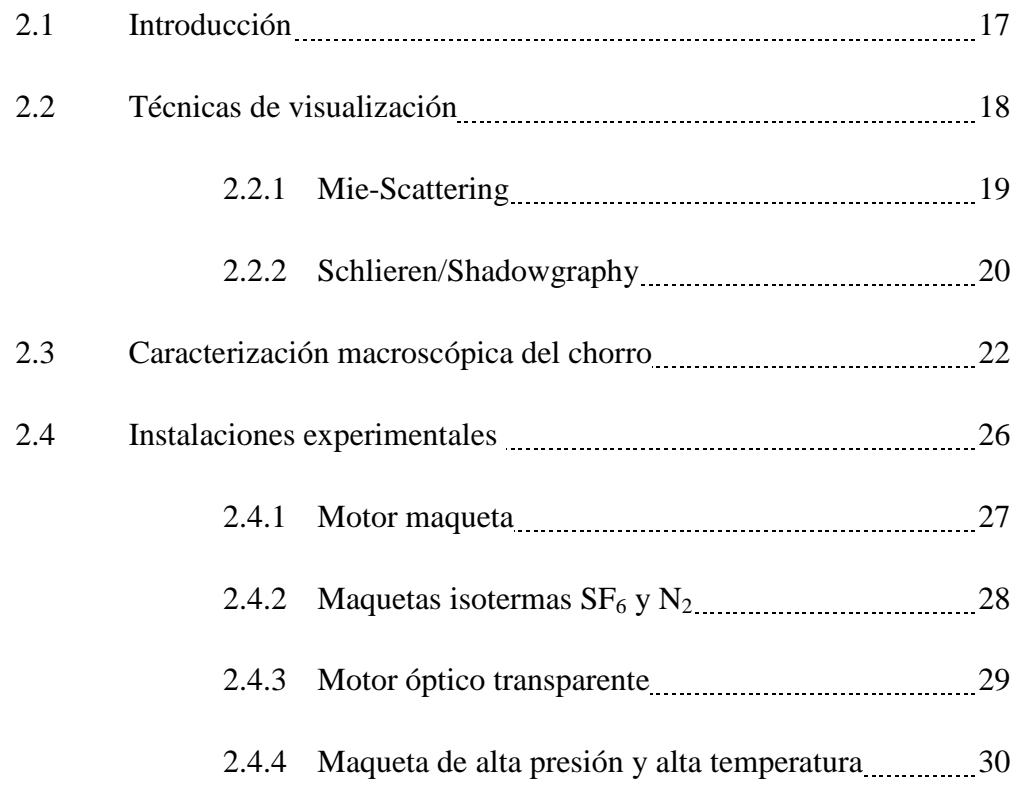

# **Capítulo 3 – Descripción de la aplicación. Manual del programador**

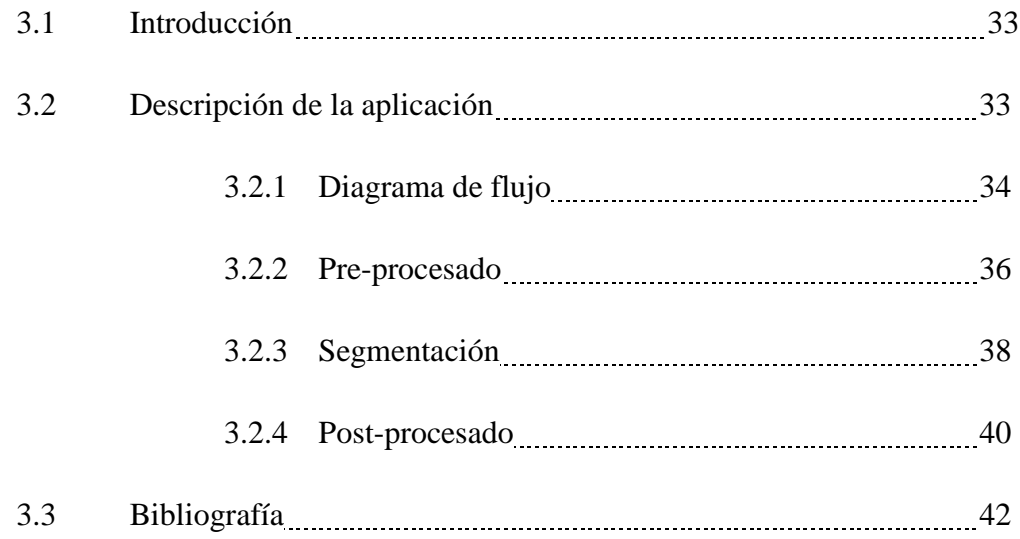

# **Capítulo 4 – Aplicación a casos reales**

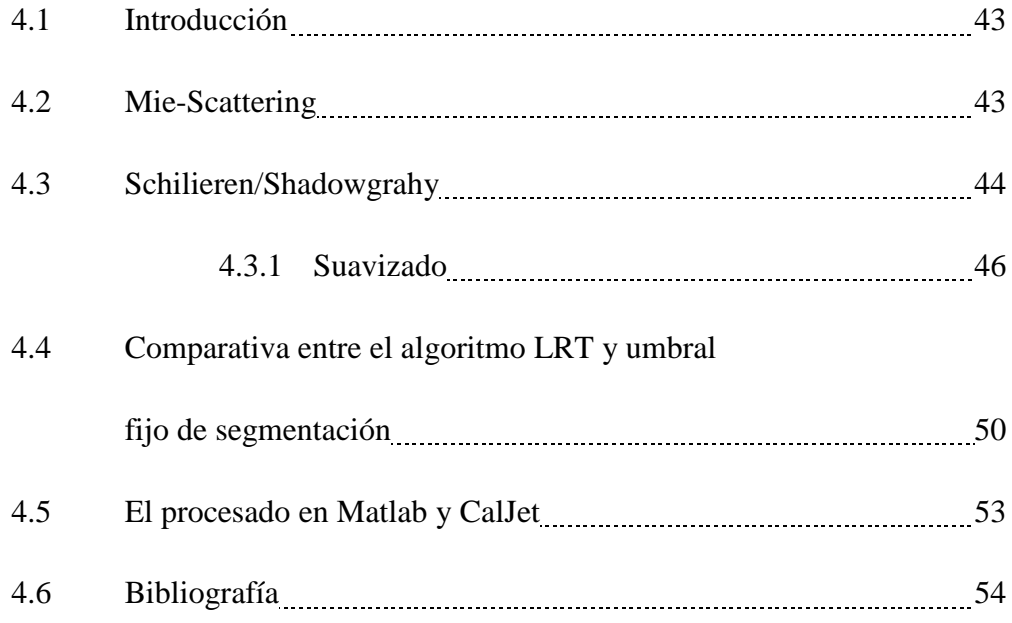

# **Capítulo 5 – Conclusiones y trabajos futuros**

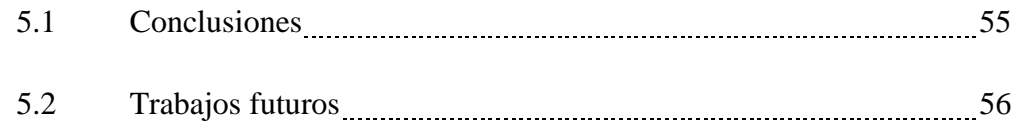

# **1 INTRODUCCIÓN**

# **1.1 Motivación**

La creciente demanda actual de motores Diesel ha propiciado que numerosas empresas dediquen grandes esfuerzos y recursos a su investigación y desarrollo (I+D). En los últimos años, la tendencia en automoción hacia la inyección directa ha dado lugar al diseño de nuevos tipos de motores de menor consumo y al estudio de diferentes parámetros de los mismos. Más concretamente, conforme avanza el tiempo, se presta mayor atención a aquellos que están relacionados directamente con la emisión de contaminantes en la atmósfera.

El factor más importante en la emisión de contaminantes, por parte de los motores Diesel, es la combustión que se produce en su interior. Cuanto mejor se efectúe, menores serán los contaminantes y el consumo de combustible. Por tanto, resultarán claves las características del chorro de combustible que se inyecta en los cilindros. Un buen conocimiento de éstas puede ayudar en gran medida a conseguir una mejor combustión.

Por todo ello, la Universidad Politécnica de Valencia, a través del DMMT, viene realizando en los últimos años investigaciones en cinco áreas relacionadas con los motores alternativos: ruidos, renovación de la carga, combustión, mantenimiento e inyección. Dentro de la línea de inyección-combustión se vienen desarrollando una serie de investigaciones para determinar el comportamiento del chorro Diesel en el interior de la cámara de combustión, apoyada por el grupo de visualización para la aplicación de técnicas experimentales basadas en métodos ópticos.

La investigación y el estudio de estos chorros de inyección Diesel mediante técnicas ópticas puede plantearse desde dos puntos de vista:

• El primero es la visualización de la inyección en el interior de un motor preparado para ello. A la vez, se divide en dos facetas. La que se ocupa de las características macroscópicas (penetración, ángulo, etc.) o evolución global del chorro, y la que se refiere al conocimiento de las características microscópicas (cálculo de densidades, concentraciones, diámetros y velocidades) o puntuales de los mismos. Este tipo de estudio no se puede realizar en un motor "real" ya que al menos hay que dotarlo de accesos ópticos lo que provoca su modificación, por tanto, sus operativas en mayor o menor medida. Sin embargo, es lo más aproximado a un motor "real".

• El segundo es el comportamiento de los chorros en maquetas de inyección con amplios accesos, en los que se reproducen algunas de las características fundamentales del proceso a estudiar. Los resultados obtenidos en estos procesos y su extrapolación a un caso real están condicionados por la similitud de las condiciones de las instalaciones del departamento a las de un motor "real".

Los resultados obtenidos están enfocados a la comprensión de los fenómenos básicos que dominan el proceso de combustión de un motor Diesel. Además, son de gran ayuda para modelar mejor el proceso de combustión de chorros Diesel. La comprensión de este fenómeno es básico para posteriores estudios de combustión y emisión de contaminantes. Por otro lado, otro motivo para la realización de este proyecto surge debido al gran avance en la investigación del comportamiento del chorro Diesel de Inyección Directa en el DMMT. Este avance ha sido posible gracias al trabajo de diferentes líneas de investigación y, sobre todo, de la de Técnicas Ópticas, con su continua aplicación de técnicas experimentales basadas en principios ópticos.

En los últimos años, se han desarrollado diferentes técnicas de medida así como de visualización para el estudio del comportamiento del chorro. Esto ha sido posible gracias a un incremento del número de equipos de filmación de imágenes ha ido aumentando hasta tener, actualmente, diez cámaras digitales con diferentes tecnologías y aplicaciones. Esto ha llevado a la necesidad de desarrollar software de procesado. Debido a que requiere un procesado muy específico de imágenes, no existe en el mercado un paquete informático que cumpla con los requisitos que exige el grupo de investigación. Por ello es preciso desarrollar una aplicación de tratamiento de imágenes que realice tanto un procesado general de las mismas como uno más específico para cada técnica utilizada en la obtención de imágenes de chorros Diesel de Inyección Directa, quedando así justificada la realización de este proyecto.

Finalmente, es importante destacar que el Proyecto Final de Carrera es un ejercicio académico en el que se pretende la integración, aplicación y validación de los conocimientos adquiridos en la carrera correspondiente para garantizar la capacidad profesional del alumno. Por esta razón, éste debe reflejar la justificación de la solución

adoptada en cada situación de forma que pueda ser evaluado por ello. Además del carácter académico del Proyecto Final de Carrera, cabe destacar la motivación que produce realizar éste desde el punto de vista del aprendizaje del trabajo en grupo, toma de decisiones, asunción de responsabilidades y realización de trabajos experimentales, sin quedarse en lo meramente teórico.

Todos los documentos que se presentan constituyen el Proyecto Final de Carrera del alumno, siendo éste indispensable para obtener la titulación de Ingeniero Técnico en Telecomunicaciones en la especialidad de Sonido e Imagen en Escuela Politécnica Superior de Gandía de la Universidad Politécnica de Valencia.

### **1.2 Objetivos**

El presente proyecto final de carrera tiene como objetivo principal el desarrollo y programación de una rutina en Matlab de procesado digital de imágenes para la medición y estudio de parámetros geométricos. Esto es, las características macroscópicas del chorro Diesel obtenidas previamente mediante cámaras rápidas digitales en diferentes maquetas y motores del DMMT. Éste debe ser capaz de admitir como imagen a procesar archivos de vídeo resultado de las grabaciones, de los cuales son extraídas imágenes y procesadas de forma independiente. Del mismo modo, puesto que las imágenes son obtenidas con diferentes técnicas de visualización y cámaras, es decir, imágenes con diferente iluminación y rango dinámico, entre otras cosas, la rutina debe procesarlas indistintamente adaptándose el código a las diferencias que existan.

Un punto importante a tener en cuenta en las etapas de procesado que tendrá la rutina es la elección del umbral de segmentación. Actualmente, en el DMMT, se está utilizando una aplicación resultado de otros proyectos y tesis doctorales en los cuales fue implementado el algoritmo de segmentación basado en el "Log-Likelihood Ratio Test" (LRT) para distribuciones de intensidad normales. La decisión de utilizar y mantener este algoritmo se basa en que ha demostrado ser suficientemente robusto y capaz de ofrecer buenos resultados. Uno de los objetivos de este proyecto será exprimir el potencial de este algoritmo, procurando adaptarlo a distintas condiciones de trabajo.

# **1.3 Viabilidad**

Antes de poder abordar la realización de un proyecto es necesario asegurar la viabilidad de éste. Con este fin, se han de considerar al menos cuatro factores que pueden influir de forma notables en éste aspecto. Éstos son:

- Recursos tecnológicos e información. Es indispensable el disponer de unas instalaciones y un equipo acorde con el estado del arte actual de las técnicas empleadas, así como acceso a todas las fuentes de información que sean necesarias.
- Recursos humanos. Resulta necesario disponer de un equipo humano de trabajo con la experiencia y conocimientos suficientes para poder llevar a cabo tanto la tarea de experimentación como el posterior análisis de resultados, así como poner solución a los distintos problemas que puedan surgir.
- Financiación. El apoyo económico es esencial, pues sin él no es posible acceder a la tecnología y el material requeridos.
- Tiempo. Se debe disponer del tiempo necesario para la correcta consecución de los objetivos establecidos. Además, debe ser suficiente para poder realizar un trabajo de calidad.

El DMMT es un centro de investigación con gran experiencia en el ámbito de los motores térmicos. Gracias a su plan de colaboración con empresas externas y al respaldo de la Universidad Politécnica de Valencia, éste centro puede garantizar los recursos económicos y tecnológicos para el desarrollo de este proyecto. Además, dentro de su organización se encuentra el equipo de Técnicas Ópticas formado por grandes investigadores y profesionales con los conocimientos y experiencia necesarios para acometer un proyecto de estas características.

# **1.4 Estructura general**

La estructura que se ha elegido para este documento es la siguiente. En primer lugar, en el capítulo 2, se describirán las diferentes técnicas utilizadas para el estudio de los procesos de mezcla aire/combustible, remarcando las características más importantes. Por otro lado, se presentan las instalaciones y los equipos que el departamento dispone para realizar sus estudios experimentales.

En el capítulo 3 se describirá la aplicación desarrollada en Matlab para el procesado de imágenes, mostrando partes del código dando una idea del funcionamiento de éste.

En el cuarto capítulo se podrán ver comparativas entre el algoritmo LRT y la elección de un umbral fijo de segmentación con ejemplos, y entre el uso de la aplicación frente al software que ha sido utilizado hasta el momento en el departamento.

Finalmente, en el capítulo 6, se mostrarán las conclusiones de las comparativas anteriores y posibles trabajos futuros.

# **2 CARACTERÍSTICAS GEOMÉTRICAS DEL CHORRO DIESEL**

# **2.1 Introducción**

El estudio experimental de la combustión Diesel mediante el uso de técnicas de visualización, en combinación con otras metodologías experimentales, ha servido durante años al desarrollo de los MCIA. Éstas proporcionan información que permite mejorar la comprensión de los complejos fenómenos físico-químicos involucrados en el proceso de combustión, como en la inyección de combustible, la formación de la mezcla y la formación de especies intermedias o finales. La información que producen sirve de base al desarrollo de modelos que, una vez ajustados y validados, permiten predecir y analizar los procesos involucrados y estimar magnitudes no accesibles desde el punto de vista experimental.

El gran desarrollo de las técnicas ópticas de medida y visualización, se ha dado gracias a los avances tecnológicos en diversos campos, especialmente en óptica, electrónica e informática. Se han podido desarrollar equipos capaces de medir algunos parámetros físicos locales del fluido de manera precisa, mediante el registro de señales luminosas que pueden ser traducidas en imágenes. Los sistemas de captación de imagen están provistos de dispositivos con tecnología tipo CCD o CMOS, en algunas ocasiones de intensificadores. Cuando se requiere iluminación externa, existen fuentes de radiación láser, flash de corta duración o fuentes continuas de gran intensidad, especialmente importante cuando se usan cámaras ultrarrápidas.

La visualización de los procesos se suele llevar a cabo en entornos experimentales simplificados, que permiten reproducir en cierta medida las condiciones termodinámicas de densidad presión y temperatura de un motor real. Debido a la conveniencia de analizar por separado los fenómenos físicos y químicos presentes en los procesos de inyección-combustión, se suele recurrir al estudio del chorro en atmósferas inertes, para evitar la combustión, controlando la temperatura según se deseen condiciones evaporativas o no. Gracias a las cámaras de alta velocidad que se utilizan en la actualidad, en el proceso de visualización, se produce un gran número de imágenes

digitales de los diferentes estados del chorro y el proceso de combustión. La única forma de analizar convenientemente esta gran cantidad de información es mediante sistemas informáticos de proceso automático.

En las últimas décadas se ha demostrado como el proceso de mezcla aire/combustible juega un papel importante en el desarrollo de la combustión y, por consiguiente, en la formación de contaminantes. Esto ha llevado al DMMT a dedicar esfuerzos y recursos a la investigación de los fenómenos involucrados. Es en este contexto en el que se enmarca el trabajo que conforma este proyecto final de carrera. A continuación, se describirán las diferentes técnicas utilizadas en el DMMT para el estudio de estos procesos, remarcando así las características más importantes que de las imágenes con las que se ha trabajado. Por otro lado, se presentan las instalaciones y los equipos de que éste dispone para realizar sus estudios experimentales.

### **2.2 Técnicas de visualización**

Las técnicas de visualización constituyen hoy en día una de las principales herramientas experimentales de investigación en el campo de los MCIA. Estas metodologías se caracterizan por ser muy sensibles a pequeñas variaciones de los parámetros físicos locales del fluido y a las emisiones debidas a las reacciones químicas del proceso de combustión. La información que proporcionan se caracteriza por una elevada resolución espacial y/o temporal, aunque están limitadas por las características de los fenómenos a medir: la corta duración de los procesos, las dificultades de acceso óptico al lugar donde se lleva a cabo la combustión, los altos gradiente de temperatura y presión, la baja intensidad de luz emitida en algunos procesos, etc.

Es posible realizar una clasificación de las técnicas ópticas utilizadas en el estudio de los MCIA desde varios puntos de vista. Sin embargo, por la naturaleza de las imágenes en las que se va a centrar este trabajo, se ha optado por una clasificación según su proceso a estudiar. De esta forma, en los siguientes subapartados se presenta una breve explicación de las técnicas ópticas según son utilizadas en la fase líquida o en la fase evaporada.

## **2.2.1 Mie-Scattering**

La dispersión en régimen Mie es la interacción de tipo elástico (no hay cambio en la longitud de onda) de la luz con partículas de diámetro mayor que la longitud de onda de la radiación incidente. Las características de la luz dispersada están relacionadas con las formas, tamaño, índice de refracción y número de partículas dispersoras. Se visualiza, entonces, la luz dispersada por las gotas y los ligamentos de combustible líquido. Atendiendo a la forma como se ilumina, puede hacerse la siguiente distinción:

#### • **Iluminación mediante lámina láser.**

En esta técnica el fluido se ilumina con una lámina de luz láser, y se obtienen imágenes de la luz dispersada, normalmente en la dirección perpendicular a la lámina mediante el uso de un fotorreceptor. La información que se puede extraer del chorro se limita a datos cualitativos de la distribución de combustible, medidas geométricas del chorro y análisis de la existencia de ligamentos y estructuras internas. Debido a la naturaleza de la metodología, se requiere una configuración especial de accesos ópticos que permitan la iluminación del chorro en la dirección del eje, limitando en muchas ocasiones al estudio de un solo chorro.

#### • **Dispersión de luz de amplio espectro.**

Para resolver el problema de la visualización de chorros en toberas reales de múltiples orificios, se han propuesto múltiples configuraciones de iluminación y distribución del equipamiento óptico. Con el uso de fuentes de iluminación tipo flash es posible iluminar el lugar donde se lleva a cabo el evento de inyección, a través de amplios accesos ópticos o por medio de fibras ópticas. Con la visualización, se obtienen imágenes del evento de inyección tanto en maquetas isotermas como en maquetas reactivas y motores. Las imágenes proporcionan información de la geometría de los diferentes chorros de una misma tobera, como penetración y ángulo, y de la dispersión entre ellos.

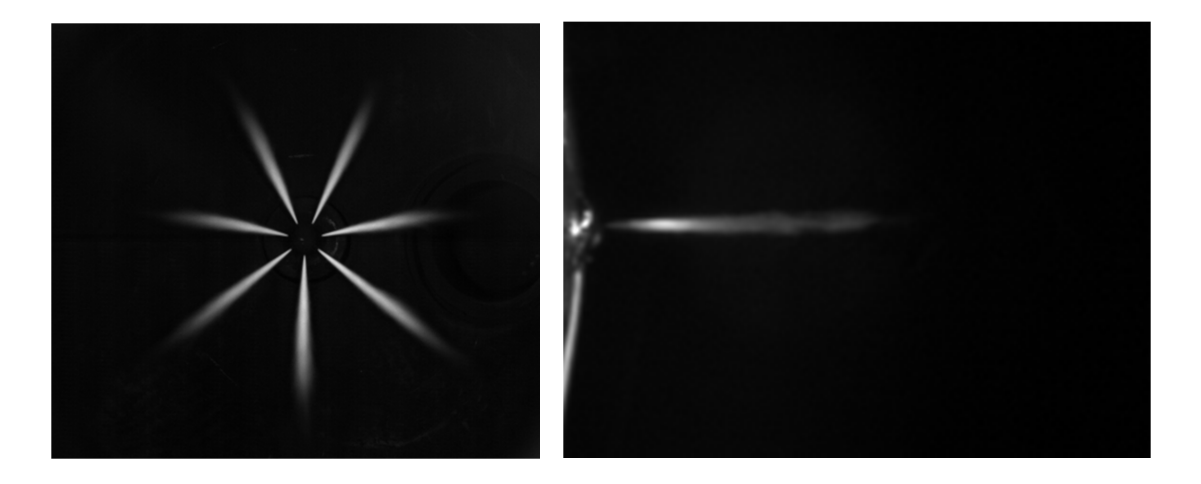

**Figura 2.1** – Ejemplo de imágenes realizadas por la técnica de Mie-Scattering.

En la figura 2.1 se puede observar que con la técnica de Mie-Scattering el fondo corresponde al color negro y el chorro a distintos tonos de grises y al blanco. En este tipo de imágenes, el procesado es mucho más sencillo puesto que tienen un fondo limpio, uniforme, y es fácil realizar la separación del chorro.

# **2.2.2 Schlieren/Shadowgraphy**

Schlieren y Shadowgraphy son dos técnicas empleadas en la interpretación de los cambios de fase de la radiación incidente, al propagarse por un medio ópticamente heterogéneo. Estas convierten los cambios de fase de los frentes de onda en diferencias de intensidad que son luego presentadas en formas de imágenes. Por su características, ambas técnicas está fuertemente relacionadas, aunque existen diferencias que afectan a su sensibilidad y, por tanto, al resultado final.

#### • **Shadowgraphy**

Si la radiación se propaga en un medio homogéneo, ésta se puede proyectar en una pantalla o pila de sensores y el resultado final será una imagen uniformemente iluminada. No obstante, la desviación de los rayos originada por el efecto total de los gradientes de densidad en un medio ópticamente heterogéneo producirá una imagen de

sombras denominada shadowgram, con gradientes de intensidad luminosa. Existirán zonas más brillantes impactadas por un mayor número de rayos, y zonas poco luminosas por la ausencia de los rayos refractados y que coinciden, por tanto, con regiones con grandes gradientes de densidad que modifican notablemente la dirección de los haces que las atraviesan.

En un sistema básico de Shadowgraphy, un haz colimado por un lente atraviesa una esfera más densa que el medio circundante. Dicha esfera actúa como una lente convergente que desvía los rayos hacia su interior. La imagen proyectada muestra una región más luminosa hacia la cual se dirigen los rayos desviados y otra más oscura donde éstos no llegan. Dicho de otro modo, una región recibe cierta cantidad extra de radiación, mientras que otra región pierde parte de la luz que recibía, resultando más oscura que el fondo que la rodea.

#### • **Schlieren**

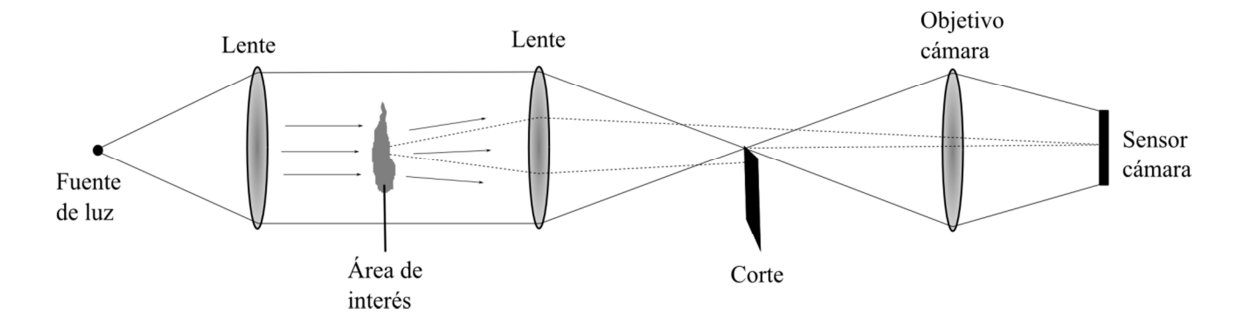

**Figura 2. 2 -** Diagrama de configuración óptica de Schlieren.

Esta técnica es similar a la de Shadowgraphy, pero la imagen se registra después de realizar un filtrado espacial en el plano imagen de la fuente. Como se muestra en la figura 2.2, un haz de luz, procedente de una fuente, es colimado por una primera lente propagándose por un medio heterogéneo de manera similar al sistema Shadowgraphy. Una segunda lente recoge la radiación y la proyecta en el plano focal de la dicha lente. En este caso, mediante el filtrado espacial apropiado con sistemas de diafragma, que pueden ser finas cuchillas, se elimina un cierto porcentaje de la radiación difractada y

no difractada, traducido en cambios de intensidad. Ajustando adecuadamente las dimensiones del filtro espacial se pueden visualizar, simultáneamente, la fase líquida y vapor del chorro de combustible, aunque no distinguirlas.

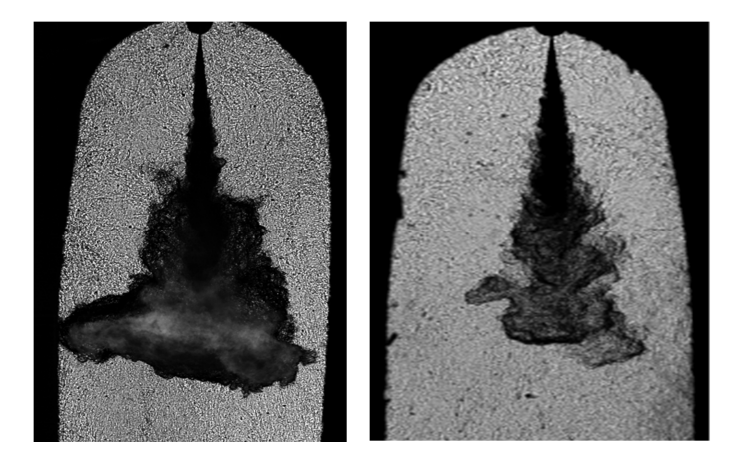

**Figura 2.3 –** Ejemplo de imágenes realizadas por la técnica de Schlieren.

En la figura 2.3, se observa que, al contrario que con la técnica explicada en el apartado anterior, el fondo corresponde a los tonos grises y el chorro al negro. Puesto que son niveles de color parecidos y el fondo no es uniforme (sucio), el procesado de estas imágenes es más complejo y es necesario un cálculo más robusto que no derive en una separación errónea entre lo considerado chorro y fondo.

#### **2.3 Caracterización macroscópica del chorro**

La descripción macroscópica del chorro Diesel considera, de forma generalizada, la interacción que tiene éste con el aire presente en la cámara de combustión. Existen varios parámetros importantes a la hora de caracterizar un chorro Diesel desde el punto de vista macroscópico: los datos de longitud característica – longitud líquída (LL) y penetración del frente del chorro  $(L_{tip})$  –, el ángulo de apertura y el volumen de aire englobado por el chorro son los más comunes.

#### • **Longitudes características**

Las medidas de longitud son de las más inmediatas cuando se realiza un estudio macroscópico del chorro Diesel. Las curvas de la evolución de la longitud líquida del chorro, incluido el establecimiento de la longitud líquida máxima ( $LL_{max}$ ), y la evolución del frente del chorro son características estudiadas experimentalmente.

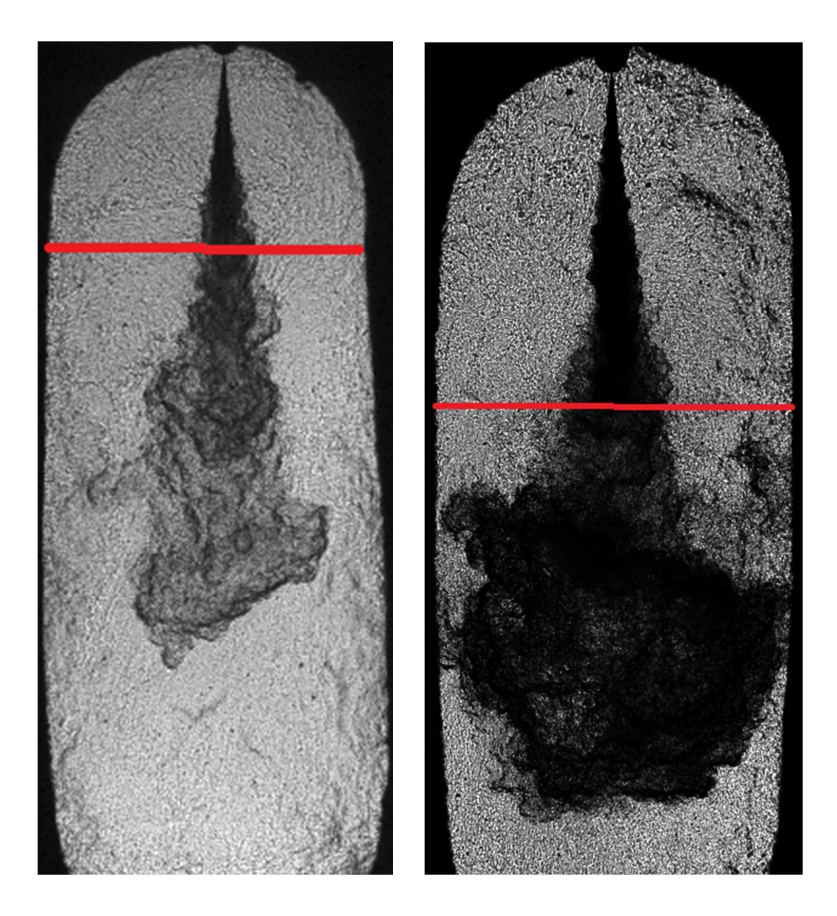

**Figura 2.4** – Imágenes de dos ensayos en las que la línea roja representa la longitud líquida máxima. En las imágenes se visualiza tanto combustible líquido como evaporado.

La longitud líquida máxima es un indicador de la capacidad de vaporización del combustible y se define como la distancia que recorre un paquete de combustible desde el orificio de la tobera hasta que encuentra las condiciones necesarias para su completa evaporación. Después de su establecimiento, el chorro Diesel evaporado continuará penetrando, englobando aire y mezclándose. En la figura 2.4 se puede observar un ejemplo.

La penetración del frente del chorro determina en gran medida tanto el proceso de mezcla como la probabilidad de choque contra las paredes de la cámara de combustión. Depende fundamentalmente de la cantidad de movimiento instantánea del chorro a la salida del orificio del inyector y de su ángulo de apertura. Se puede observar un ejemplo en la figura 2.5.

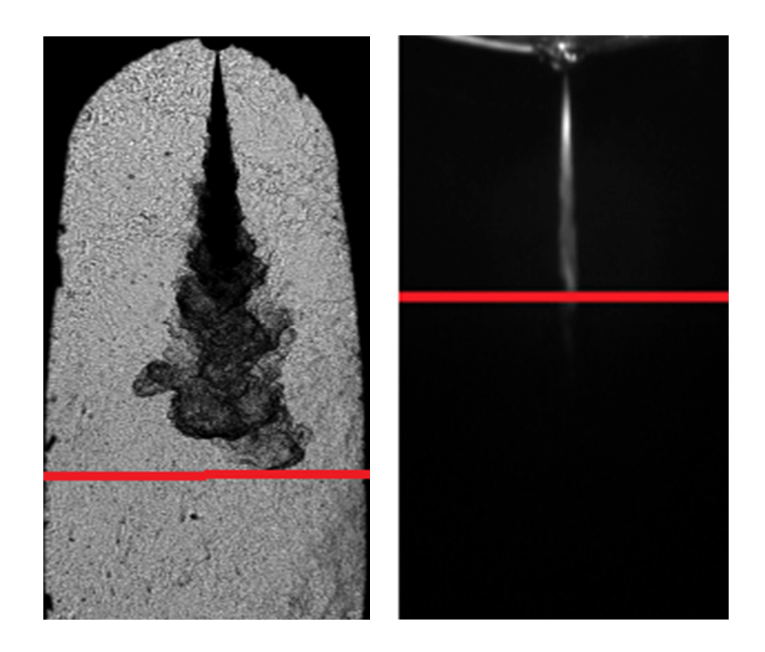

**Figura 2.5** – Imágenes de dos ensayos en las que la línea roja representa la penetración del frente del chorro.

## • **Ángulo de apertura del chorro**

El ángulo del chorro es otro parámetro de los más extensamente estudiados por diferentes autores, y se suele definir como el ángulo que forman dos rectas que se ajustan al contorno del chorro en su zona estacionaria, y que se cruzan en el orificio del inyector. Junto con la penetración, son los parámetros más inmediatos a extraer de los resultados experimentales con el procesado automático de las imágenes. En la figura 2.6 se pueden observar varios ejemplos para diferentes ensayos con distintas técnicas de visualización.

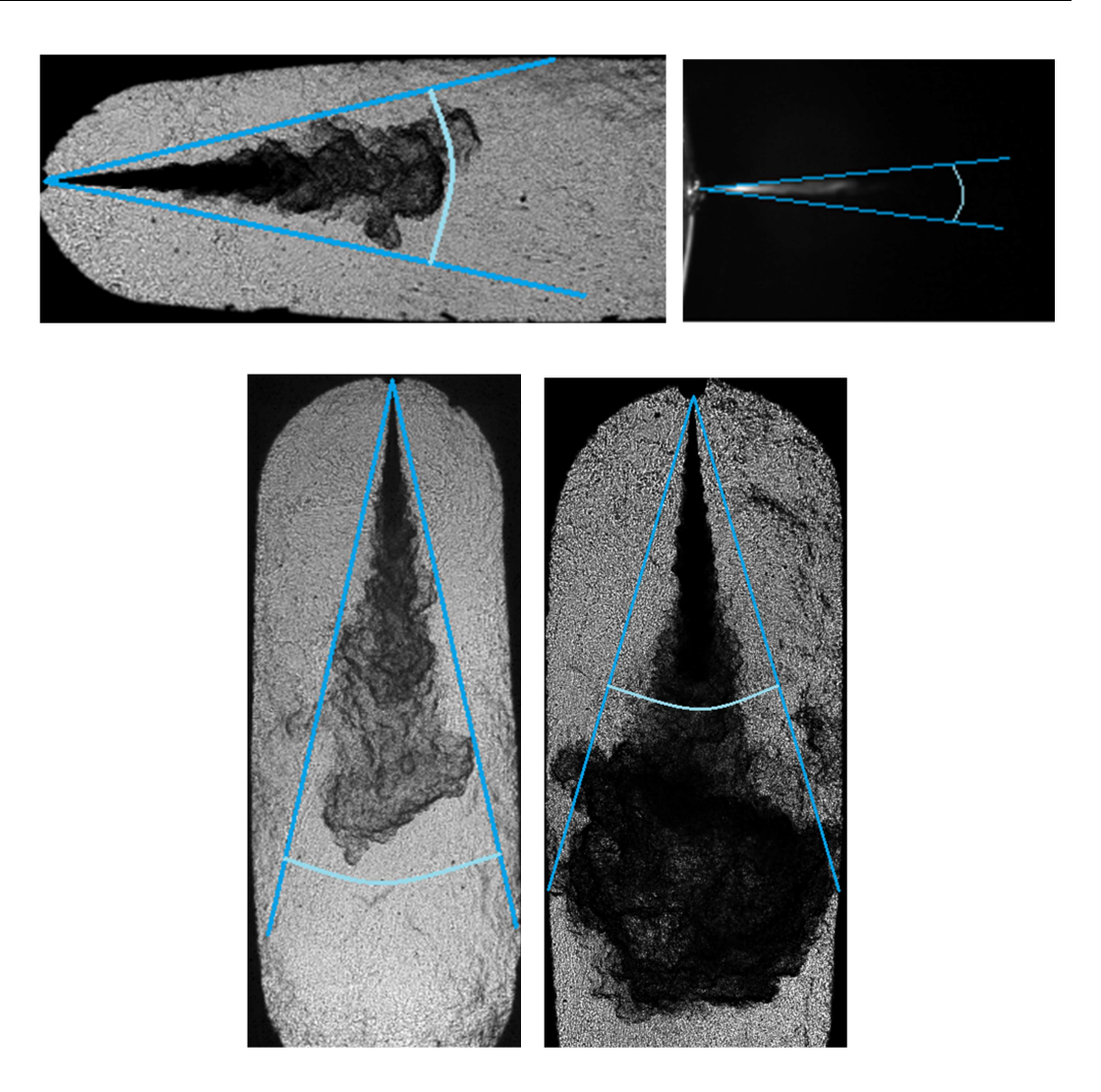

**Figura 2.6** – Imágenes de diferentes ensayos en las cuales las líneas azules representan el

ángulo de apertura del chorro.

En la literatura, la mayoría de los autores coinciden en que depende principalmente de la relación de densidades que engloba los fenómenos de interacción aerodinámica líquido-gas y la geometría del orificio, aunque se desconoce en qué medida y cuáles son los fenómenos físicos involucrados más relevantes.

# • **Volumen de aire englobado**

El volumen de aire englobado o desplazado por el chorro es el parámetro que caracteriza el proceso de mezcla, y es éste el que controla la combustión. La relevancia de este parámetro se manifiesta en el elevado número de estudios que se han realizado

sobre él. En éstos, se han propuesto ecuaciones en las que se ponen de manifiesto dependencias del volumen de aire englobado con diferentes parámetros del sistema de inyección (diámetro de orificio, presión de inyección, etc.) y del ambiente (densidad del aire, temperatura, velocidad del aire, etc.).

En la mayoría de las condiciones operativas de un motor Diesel de inyección directa, la evaporación está controlada por la mezcla. Se justifica esta afirmación mediante un estudio paramétrico experimental con la ayuda de técnicas de visualización y un modelo muy sencillo para calcular la longitud líquida del chorro. Como parámetro característico, el volumen de aire englobado está relacionado directamente con otros como el ángulo de chorro, el cual cuanto mayor sea mayor será el volumen de aire desplazado.

#### **2.4 Instalaciones experimentales**

En la actualidad, las principales investigaciones en el campo de los MCIA, y en particular los MEC, se centran exclusivamente en la optimización del consumo de combustible y la reducción de las emisiones contaminantes a la atmósfera, motivadas por normativas políticas y medioambientales.

Las técnicas visualización permiten caracterizar las evolución del chorro Diesel. Sin embargo, su aplicación al proceso real es compleja debido a su carácter no estacionario y a las severas condiciones en las que se desarrolla. Desde el punto de vista experimental se tiende a simplificar el estudio para su análisis en instalaciones (maquetas) capaces de reproducir las condiciones de funcionamiento de su entorno real (motor).

En los siguientes apartados, se presenta una breve descripción de las instalaciones experimentales que dispone el DMMT y son utilizadas para la visualización de la inyección y combustión. Estas instalaciones han ido evolucionando para cumplir con las expectativas de lograr imágenes de mejor calidad en condiciones cada vez más realistas.

## **2.4.1 Motor maqueta**

La necesidad de disponer de una instalación experimental de las características antes comentadas ha llevado al DMMT a la construcción de lo que se conoce como Motor Maqueta. La instalación de dicha maqueta fue diseñada para facilitar el estudio de los procesos de inyección-combustión Diesel en un entorno cercano al del motor real.

En esta instalación, el chorro penetra en una atmósfera de alta densidad, presión y temperatura, en condiciones reactivas o inertes, según se inyecte en atmósfera de aire o N2. La instalación está formada por un motor térmico mono-cilíndrico de dos tiempos de barrido de lazo y tres litros de cilindrada, el cual conserva su velocidad constante (entre 500 y 750 rpm) gracias a la acción de un motor eléctrico asíncrono y, a la vez, hace la función de freno cuando se desea realizar un paro definitivo.

Una de las características que ofrece esta maqueta es la posibilidad de intercambiar la culata, en función de los ensayos que se quieran realizar. Ésta aloja la cámara de combustión, la cual es ópticamente accesible gracias a una serie de orificios distribuidos en los laterales de la misma. Estos permiten colocar ventanas de materiales como cuarzo o zafiro, transparente y capaces de soportar las temperaturas y presiones que se alcanzan durante los ensayos. Las distintas culatas se diferencian en la forma de las ventanas y el tamaño de las mismas así como la posición del inyector. En la figura 2.7, se muestran dos modelados 3D de una culata que se emplea habitualmente en los ensayos. En ambos se muestran que cuenta con varias ventanas circulares con acceso. Cada uno de estos accesos ópticos serán utilizados para distintas configuraciones de visualización. Dependiendo de la configuración a utilizar, es necesario el uso de un único acceso para la visualización y su opuesto para la colocación del inyector. En otros casos, el soporte del inyector se coloca en el acceso superior y el resto de éstos se dejan libres para la visualización distintos fenómenos simultáneamente.

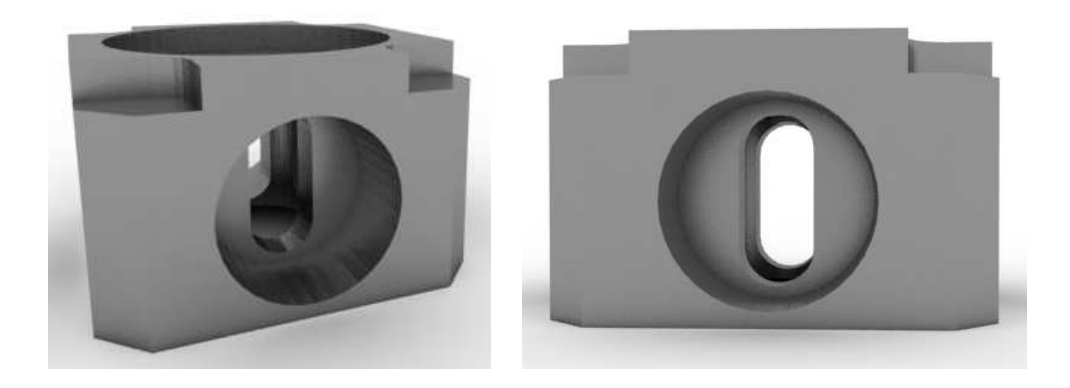

**Figura 2.7** - Modelado 3D de la culata del Motor Maqueta.

# **2.4.2 Maquetas isotermas**  $SF_6$  **y**  $N_2$

Estas dos instalaciones han sido utilizadas en la visualización de chorro libre isotermo (sin interacción con el aire lateral ni choque de pared y a temperatura controlada y, por tanto, sin evaporación).

#### • **Maqueta de SF<sup>6</sup>**

Es una instalación de ciclo cerrado que permite simular la densidad y viscosidad del aire existente en la cámara de combustión de un motor Diesel durante el proceso de inyección de combustible. Está dotada de tres amplios accesos ópticos, con ventadas de polimetacrilato de metilo, dos de ellos enfrentados entre sí y el tercero perpendicular a los otros dos. El gas utilizado el hexafloruro de azufre  $(SF_6)$  cuyo peso molecular permite alcanzar densidades ambientales del orden de 30kg/m<sup>3</sup> con presiones del orden de 5 bares y temperatura ambiente. Este gas es inerte, tiene una viscosidad dinámica y unas propiedades ópticas muy similares a las del aire, y no es tóxico.

#### • **Maqueta de N<sup>2</sup>**

Esta instalación es un robusto hexaedro de acero al cual se le han practicado varias perforaciones pasantes de 80mm de diámetro mínimo en el centro de las caras. Una de las perforaciones laterales está destinada al soporte del inyector mientras las caras superior e inferior se destinaron a la admisión de  $N_2$  y la evacuación de gas y combustible remanente. Para la visualización y la iluminación se adaptaron tres ventanas de polimetacrilato de metilo a las tres perforaciones restantes, dos de ellas enfrentadas. En esta configuración, el acceso enfrentado al soporte del inyector es utilizado para la adquisición de las imágenes.

#### **2.4.3 Motor óptico transparente**

La instalación del motor óptico transparente está constituida por un motor térmico mono-cilíndrico modificado y adaptado para la visualización. El diseño original es el de un motor Diesel DI comercial de 550 cm<sup>3</sup> de cilindrada unitaria, de cuatro tiempos, cuatro válvulas por cilindro y cuatro cilindros. Las principales modificaciones realizadas son la implementación del amplio instrumental de medida y control, así como las modificaciones estructurales para facilitar la visualización. Al igual que en el motor maqueta, el motor no desarrolla una trabajo de combustión suficiente para su autonomía, el régimen de giro del motor se conserva por la acción de una motor asíncrono, actuando de dinamofreno.

### **2.4.4 Maqueta de alta presión y alta temperatura**

La instalación de alta presión y alta temperatura (IAPAT) está compuesta por una vasija en la cual se han practicado cuatro orificios ortogonalmente dispuestos como puede observarse en la figura siguiente. En tres de ellos se encuentran ventanas que permiten la visualización de los procesos internos y el cuarto se utiliza para colocar el porta-inyector.

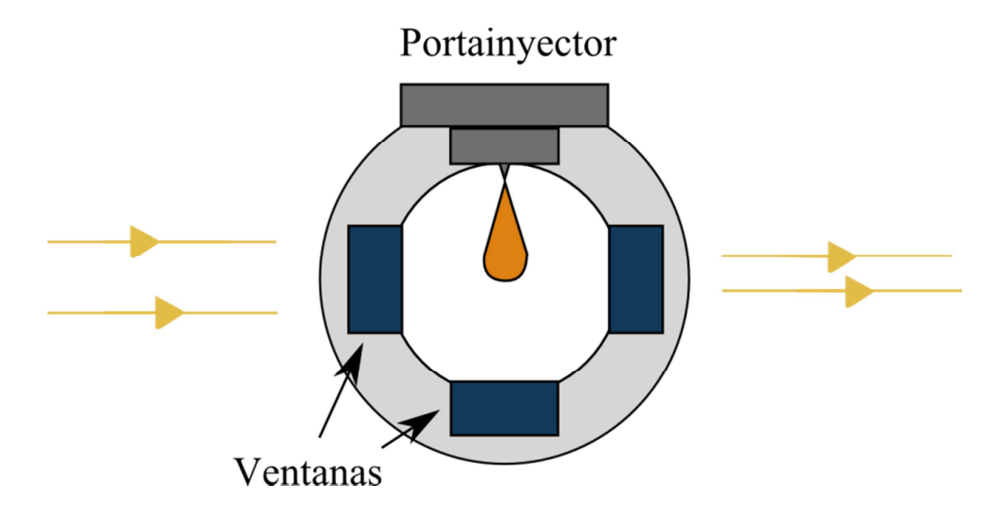

**Figura 2.8** - Esquema de la disposición de las ventanas en la maqueta de alta presión y alta temperatura.

Como condiciones especiales, esta maqueta no posee partes típicas de un motor, como podrían ser un pistón o válvulas de admisión o escape, sino que mantiene su presión mediante la presurización de todo el circuito. La presión y temperatura máximas admisibles son muy superiores a las condiciones a las que se somete un motor convencional, y por tanto se puede simular el funcionamiento real de uno de estos sin problemas.

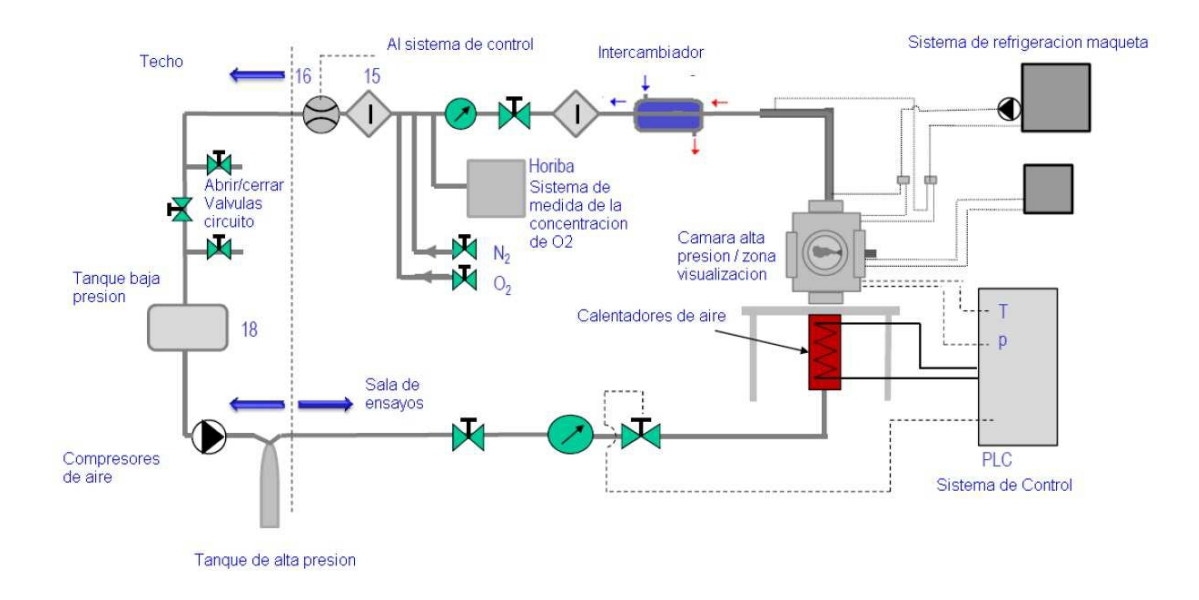

**Figura 2.9** - Esquema general de la instalación IAPAT,

En la figura anterior está esquematizada la configuración de la instalación. La línea punteada transversal separa la zona que se encuentra dentro de la sala de ensayos y la zona que está en el exterior. En la zona exterior se puede encontrar el equipo de compresores de alta presión, los tanques de alta y baja presión así como las válvulas para trabajar en circuito abierto o cerrado. El equipo de compresores es capaz de suministrar una presión de hasta 150 bar y con un caudal de hasta 80  $Nm<sup>3</sup>/h$ , directamente accionado desde el sistema de control PLC. Este mismo sistema de control maneja la válvula que permite aumentar o disminuir la presión del circuito. Para calentar los gases que fluyen por el circuito, se utilizan dos calentadores dispuestos en serie, que elevan la temperatura hasta la requerida por el ensayo. Adicionalmente, existe una tercera resistencia dentro de la cámara de combustión cuya función es mantener la temperatura lo más homogénea posible.

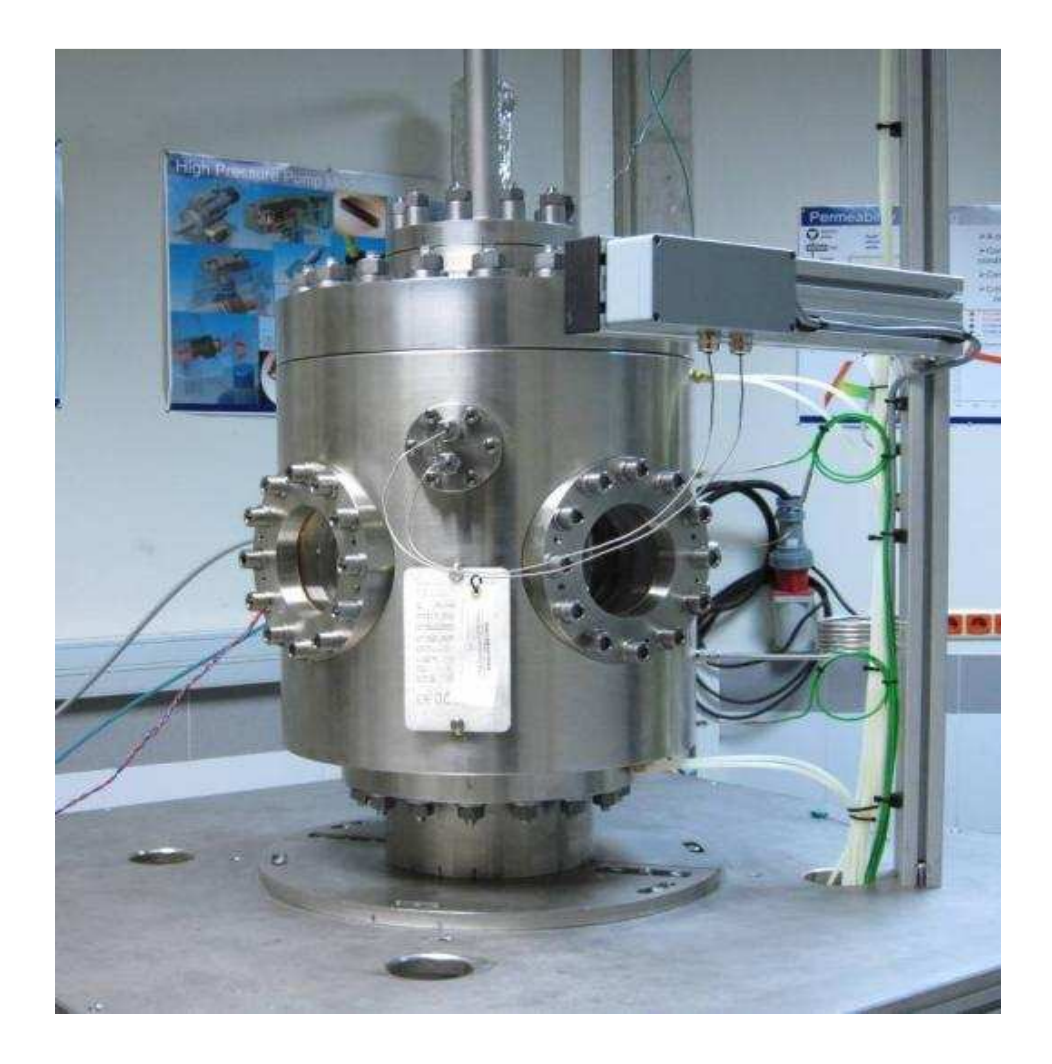

**Figura 2.10** - Cámara de combustión de la instalación de alta presión y temperatura

Los gases a la salida pueden ser analizados mediante un sistema de medida de concentración de O2, que indica el porcentaje de oxigeno existente en el escape. De esta forma es posible, utilizando la recirculación, controlar la cantidad de oxigeno que entra en la cámara de combustión y así simular situaciones de  $EGR<sup>1</sup>$ .

<sup>1</sup>Recirculación de los gases de escape

# **3 DESCRIPCIÓN DE LA APLICACIÓN. MANUAL DEL PROGRAMADOR**

## **3.1 Introducción**

Una vez realizados los estudios experimentales en sus respectivas instalaciones y con las técnicas que se requerían en el momento, el siguiente paso es el de procesar las imágenes obtenidas en dichos ensayos.

En el DMMT, se ha ido mejorando el soporte informático con el cual realizar el análisis de las imágenes obtenidas. Esta mejora va ligada, obviamente, a la propia evolución de los componentes de los ordenadores en los últimos años. Sin embargo, un ordenador más potente y rápido no implica un buen procesado; debe haber un software de tratamiento digital óptimo que sea capaz de explotar dicho potencial.

La aplicación que da pie a este proyecto se ha escrito en Matlab, una herramienta de software matemático. Entre sus prestaciones se halla la manipulación de matrices, representación de datos y funciones, programación de algoritmos, así como, la del tratamiento digital de señales e imágenes. Este software dispone de un entorno de desarrollo integrado con un lenguaje de programación propio.

En este capítulo se describirá la aplicación desarrollada en Matlab dividida en tres subapartados correspondientes a los tres tipos de procesado de imágenes, mostrando partes del código dando una idea del funcionamiento de éste.

### **3.2 Descripción de la aplicación**

A continuación, se describirá de forma simple el código programado, dividido en tres pasos. Pasos que son necesarios para que las imágenes se traten de la misma forma, independientemente de la apariencia o formato de las mismas: El pre-procesado (procesado a nivel bajo), la segmentación (procesado nivel intermedio) y el postprocesado (procesado a nivel alto). Con el primero se pretende preparar las imágenes

para un tratamiento digital. Sin éste se podrían producir errores, arrastrándolos durante el resto del código y, por tanto, obtener malos resultados. Con el segundo y tercero se pretende separar los diferentes objetos de la imagen y poder tratarlos de forma independiente para poder extraer datos y realizar cálculos sobre éstos.

En la figura 3.1, se puede observar un esquema de las fases de cualquier procesado de imágenes. Se puede agrupar como procesado a nivel bajo la adquisición de la imagen y el pre-procesado; como procesado a nivel intermedio, la segmentación, y la representación y descripción; y por último, el reconocimiento e interpretación como procesado a alto nivel.

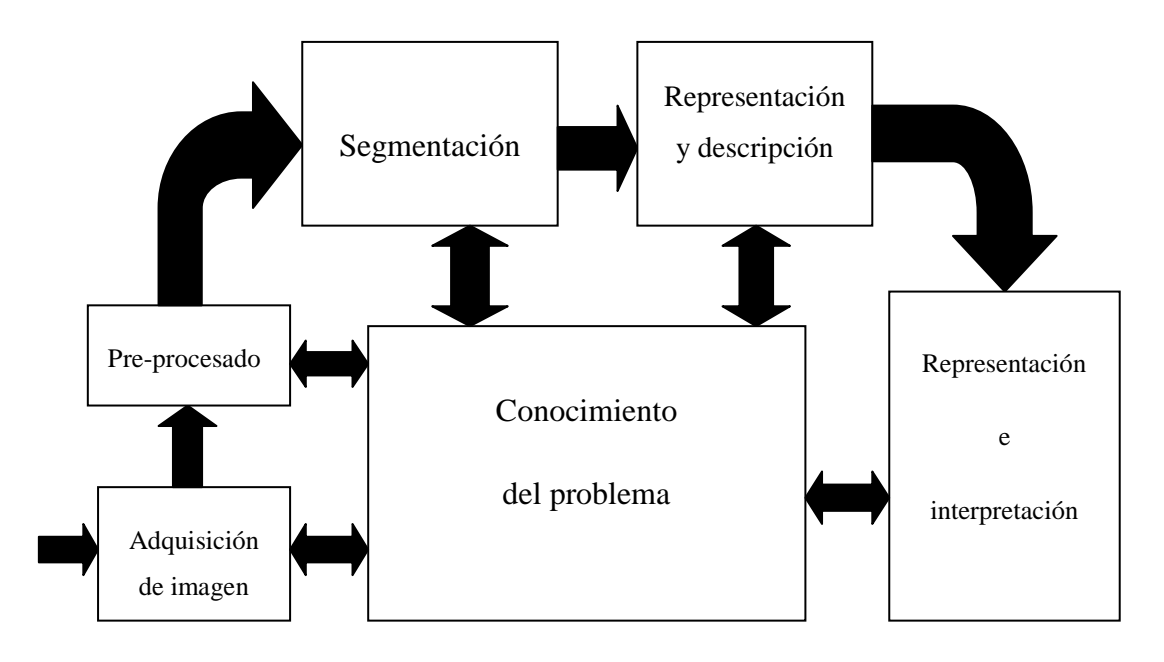

**Figura 3.1 –** Fases del procesado de imágenes.

# **3.2.1 Diagrama de flujo**

En la figura 3.2, se presenta un diagrama de flujo, con el cual se puede tener una primera idea del programa. Este diagrama muestra de forma general el proceso por el que pasa cada una de las imágenes a procesar. En esencia, esta aplicación realiza una lectura del total de imágenes a procesar, seguida de un pre-procesado de dichas imágenes, extracción de un umbral óptimo de segmentación, post-procesado, y un guardado de los resultados obtenidos en los cálculos realizados a partir de los datos extraídos de las imágenes. A continuación, se muestra dicho diagrama.

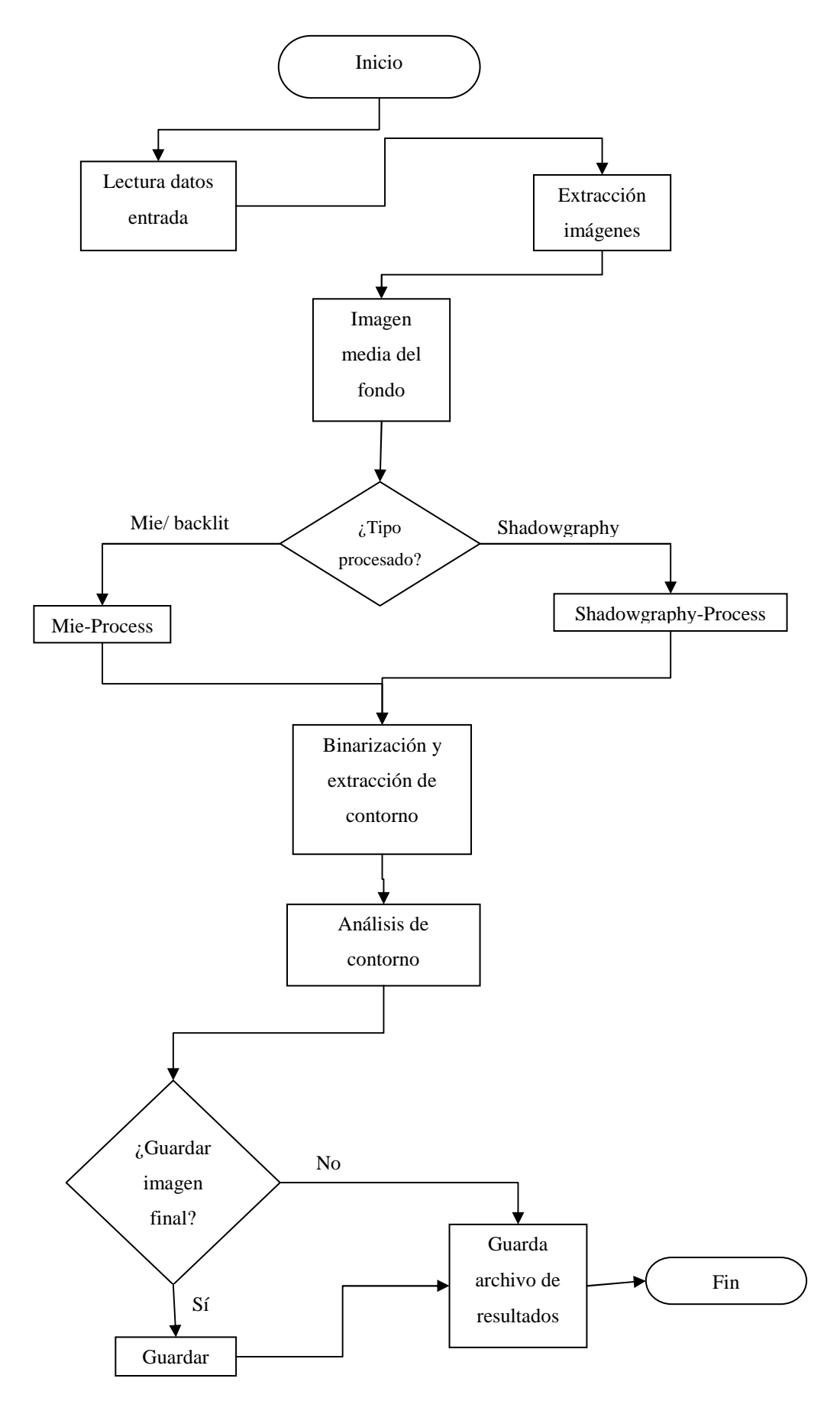

**Figura 3.2** – Diagrama de flujo.

### **3.2.2 Pre-procesado**

Una de las partes importantes que consta en el código es la del pre-procesado. Es la base del posterior procesado y del correcto resultado final. Por pre-procesado se entiende como la preparación de las imágenes mediante técnicas que tratan de mejorar el aspecto visual de una imagen o convertir la imagen a una forma adecuada para el análisis de un ser humano o una máquina.

No existe ninguna teoría unificadora de mejora de la imagen en la actualidad porque no hay una norma general que pueda servir como criterio de diseño para un procesado de mejora de la imagen. Un método interesante para una aplicación puede ser inútil para otra.

En nuestro caso, la aplicación lee un archivo de configuración, de formato ".**ent"** creado anteriormente por el usuario en Matlab, del que extrae información. Éste será escrito a partir de una rutina de Matlab que ejecutaremos una única vez con la intención de crear un archivo de variables de entrada para "informar" al código de procesado sobre el formato de imagen utilizado, el número de imágenes que se quieren procesar, la cantidad de éstas por ensayo repetido, el tipo de procesado que se quiere realizar, la técnica de visualización que se ha utilizado, los bits utilizados por la cámara, el tipo de suavizado de las imágenes, ángulos de rotación, cálculos que se quieran realizar durante el procesado, dirección de las carpetas donde leer y/o guardar los archivos de resultados, etc.. En la figura 3.3 se puede ver una captura de pantalla de esta rutina.

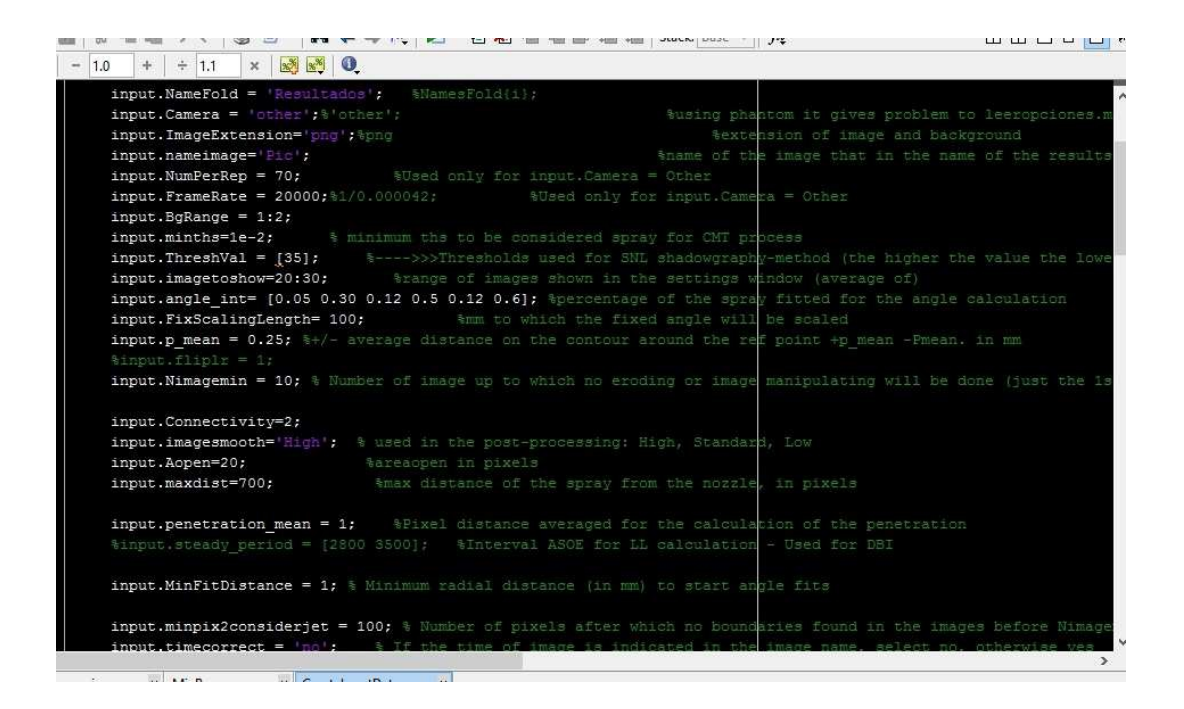

**Figura 3.3 –** Captura de pantalla de la rutina de introducción de datos de las imágenes a procesar.

Una vez leído este archivo de configuración, se extraen las imágenes, se crea la máscara que se le aplicará a cada imagen y se identifican las que corresponden al inicio de la secuencia (fondos). Se calculará una media de éstas con la función "**mean"** de Matlab. Esta media del fondo será utilizada para la diferenciación, es decir, para el cálculo de la resta de la imagen a procesar en ese momento y ésta, obteniendo como resultado una imagen con mayor contraste entre lo que se considera fondo y el chorro a identificar.

A continuación del cálculo de la media, todas las imágenes son normalizadas a los bits de las cámaras utilizadas en los ensayos, normalmente a 16 bits. La normalización se hace necesaria para tener una cierta independencia de las propiedades de la imagen, como lo son el brillo y el contraste, y así poder compararlas entre sí. Este proceso se resume como la división de cada nivel de gris de la imagen entre el valor de nivel de gris correspondiente a los bits que se quiere normalizar. En este caso, puesto que son imágenes recogidas a 16 o a 12 bits, se normalizarán a  $2^{16}$  o  $2^{12}$ , es decir, 65536 o 4096.

Un bucle recorrerá las imágenes una a una, se hará la diferenciación mencionada anteriormente y se le aplicará la máscara antes creada. La finalidad de este primer proceso es dejar la imagen con el mayor contraste posible. Con esto, podremos obtener un histograma con el que poder tener mayor diferencia entre lo que consideramos fondo

(negro, en la imagen) y lo que es chorro (blanco) calculando, así, un umbral óptimo de segmentación.

# **3.2.3 Segmentación**

Una vez hemos tratado las imágenes y obtenido el histograma de cada una de ellas, se procede a la segmentación. La segmentación es el proceso mediante el cual trataremos de dividir la imagen en las partes u objetos que la forman, y terminará cuando se hayan detectado todos los objetos de interés para dicha aplicación. Realizar una segmentación automática es uno de los procesos más complicados dentro del procesado de imágenes, ya que durante este proceso se corre el riesgo de no obtener una buena solución.

La segmentación se realizará mediante umbralización, es decir, se calculará un valor de umbral de nivel de gris que separe los objetos o regiones del fondo de la imagen. En el DMMT, durante años, se ha implementado un algoritmo de decisión de umbral llamado "Log-Likehood Ratio Test" (LRT) [1-3] en los programas de procesado que allí se utilizan. Este algoritmo es un clasificador estadístico "a priori" o bayesiano que, con la hipótesis de normalidad de las distribuciones de niveles digitales del chorro y del fondo, permite utilizar una expresión analítica para la superficie de separación entre dichas distribuciones. La decisión de utilizar y mantener este algoritmo se basa en que ha demostrado ser suficientemente robusto y capaz de ofrecer buenos resultados.

En nuestro caso, en la expresión analítica que utiliza el LRT son necesarios algunos datos, unos que serán extraídos del propio histograma de la imagen y otros calculados mediante funciones de probabilidad. La expresión es la siguiente:

$$
\frac{(T - \mu_B)^2}{2\sigma_B^2} - \frac{(T - \mu_S)^2}{2\sigma_S^2} + \ln\left(\frac{\sigma_B P_S}{\sigma_S P_B}\right) = 0
$$

**Ecuación 3.1 –** Expresión analítica del algoritmo LRT.

donde T es el valor de nivel digital que minimiza la probabilidad de error en la selección de un píxel que pertenezca a la clase chorro como perteneciente a la clase fondo, o viceversa. Los términos  $\mu$  y  $\sigma$  son la media y la desviación típica, respectivamente, del fondo y del chorro de cada imagen. Las expresiones  $P_S$  y  $P_B$  son las probabilidades de selección a priori de las distribuciones de chorro y fondo, respectivamente.

Los mismos términos que pertenecen al fondo (con subíndice B) son calculados a partir del histograma, teniendo en cuenta que dicho fondo tiene una distribución normal en éste. Con estos primeros datos, se calcula la función de densidad acumulada buscando el valor del nivel digital de gris que supere el 95% en dicha distribución. Este valor digital será el umbral a priori de la imagen  $(T_{ap})$ . Lo perteneciente a chorro (subíndice S), se calcula a partir del histograma que queda a la derecha del umbral a priori calculado.

A continuación, usamos la ecuación 3.1 del LRT para calcular el umbral óptimo. Con dicho umbral y la función "**im2bw"** de Matlab, umbralizamos la imagen y obtenemos otra binaria en la que los niveles de la imagen original por debajo del umbral quedarán en negro y los superiores en blanco. En la figura 3.4, se puede ver un ejemplo de la imagen resultante de este proceso.

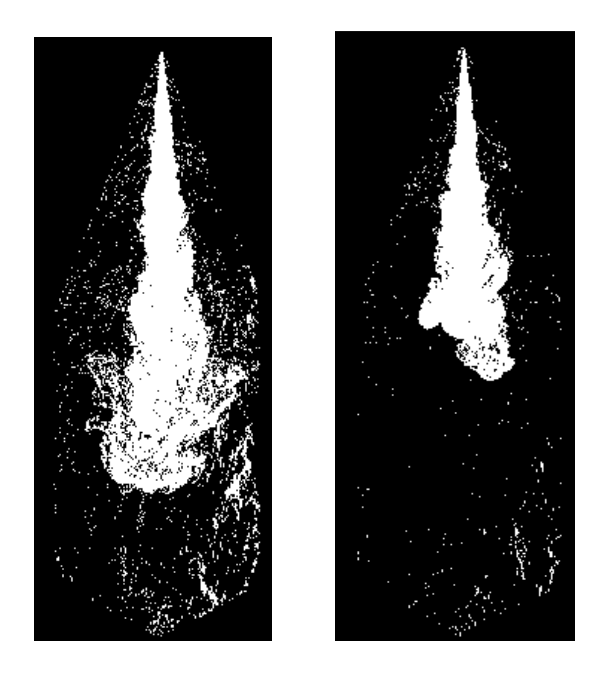

**Figura 3.4 –** Ejemplo de imágenes binarias.

#### **3.2.4 Post-procesado**

Puesto que, con la operación anterior, no tenemos control sobre otros objetos que hayan podido considerarse como chorro, sobre todo ruido, es necesario realizar un pequeño tratamiento sobre la imagen resultado. Este tratamiento es el post-procesado.

Las operaciones que realiza el programa para el post-procesado son tres funciones de Matlab, conocidas como "**bwareaopen"**, "**imerode"** y "**imdilate"**. En las dos últimas se utiliza un cuadrado de tamaño definido por el usuario como elemento estructurante (una forma simple, representada como una imagen binaria, que se utiliza para probar otra imagen binaria en las operaciones morfológicas).

La primera de las funciones elimina los objetos que tienen un número de píxeles inferior al definido por el usuario. La segunda "erosiona" o elimina el píxel en el que se centra el elemento estructurante si alguno de sus píxeles vecinos son "ceros" (negro, en la imagen). Por último, la tercera convierte a "uno" (blanco) el píxel en el que se centra el elemento estructurante si alguno de sus píxeles vecinos es "uno".

Dependiendo del orden en que se realicen estas operaciones, se obtendrán unos resultados u otros, es decir, mayor o menor suavizado. Sabiendo esto, se ha programado una elección del tipo de suavizado. Ésta elección la lleva a cabo el usuario antes del inicio del programa, en el archivo de configuración al principio mencionado. Una vez eliminados los objetos no deseados o ruido, se utilizará la función "**bwboundaries"** para la extracción de lo que se considerará contorno del chorro Diesel y se calculará el centro de masa de éste, mostrando la imagen del chorro con su contorno por pantalla. En la siguiente figura 3.5 se observa la parte del código correspondiente al suavizado y a la posterior extracción del contorno del chorro, y en la figura 3.6 el propio contorno calculado.

#### **Capítulo 3 – Descripción de la aplicación. Manual del programador**

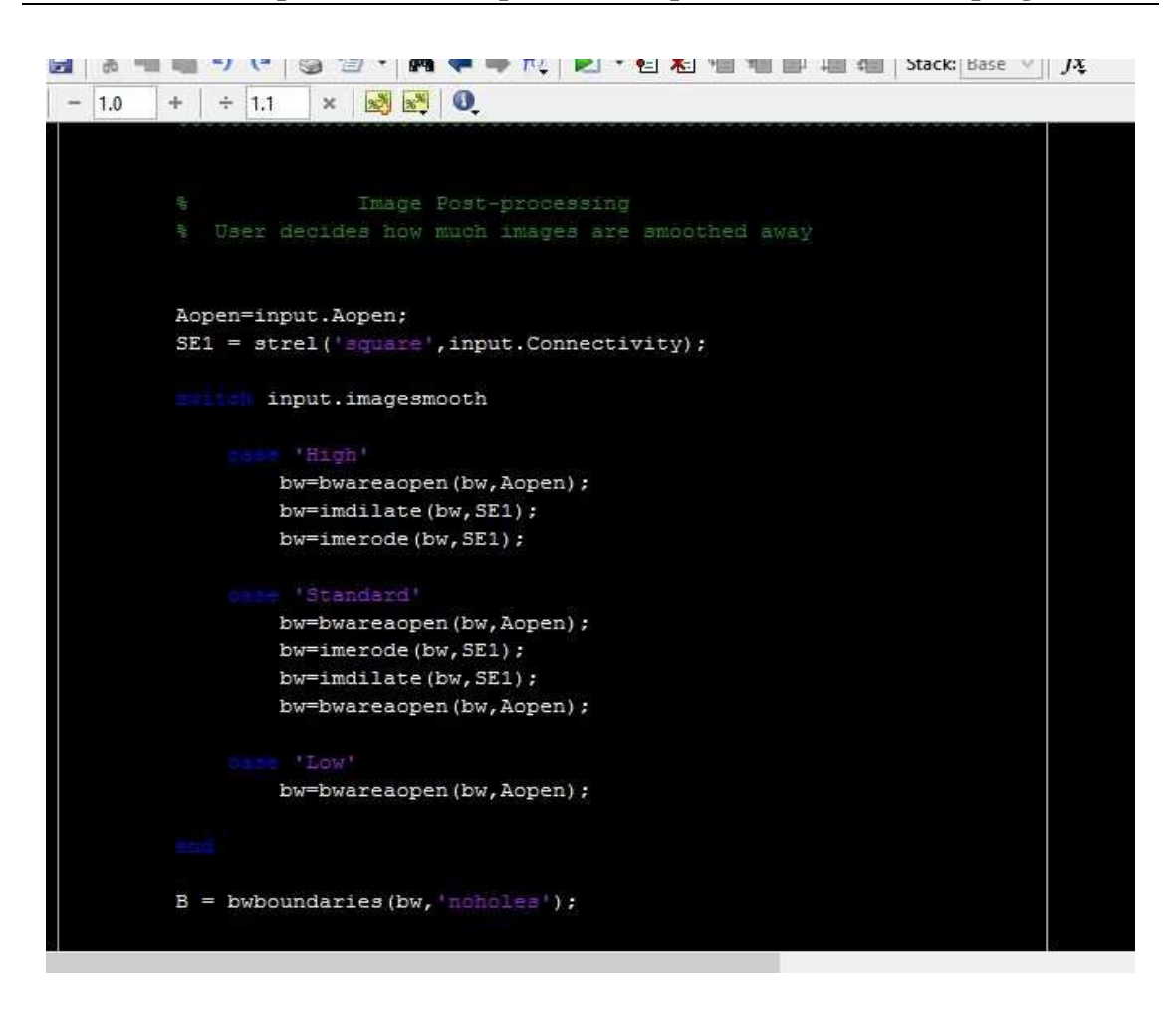

**Figura 3.5 –** Captura de pantalla del código correspondiente al suavizado.

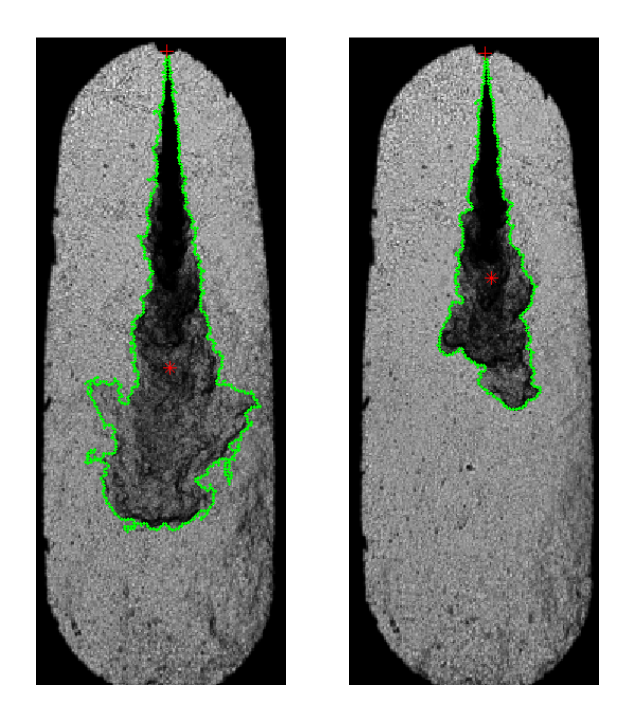

**Figura 3.6 –** Ejemplo de imágenes con su contorno resultante.

#### **Capítulo 3 – Descripción de la aplicación. Manual del programador**

Concluidos estos tres procesos descritos anteriormente, el programa hace uso del contorno extraído para el cálculo de las características macroscópicas del chorro, es decir, el cálculo de ángulo de apertura, la penetración o longitud del chorro, ángulos de inclinación, anchura del chorro, volumen. Todas estas medidas no son realizadas en todos los procesados, el usuario habrá indicado en el archivo de configuración qué resultados de los cálculos quiere obtener. Por último, de la misma forma, si se ha indicado, se guardará la imagen resultado.

Todo lo anterior es controlado por un bucle que recorre cada imagen. Cuando éste acaba, los cálculos realizados, el contorno, medidas, los datos de la imagen, etc., son guardados en un archivo "**mat"** de Matlab, y finaliza el programa.

En el caso de tener más de una repetición que procesar, el programa guarda el archivo "**mat"** y vuelve al inicio para procesar las nuevas imágenes. El hecho de ir guardando dicho archivo después de cada repetición es debido a la posibilidad de la ocurrencia de un error durante el procesado de alguna de éstas y, en el caso de volver a iniciar el programa, no sea necesario reprocesar las imágenes ya procesadas.

### **3.3 Bibliografía**

[1] PASTOR, J.V., ARRÈGLE, J. Y PALOMARES, A. (2001). Diesel spray image segmentation with a likelihood ratio test. Applied Optics, Vol. 40(17), pp. 1-10.

[2] PALOMARES, A. (2001), Estudio del proceso de inyección diesel mediante visualización y procesado de imágenes, Tesis Docoral. Valencia: Editorial U.P.V. (I.S.B.N.:84- 9705-010-X)

[3] ZAPATA, L.D. (2010), Caracterización de los procesos de inyeccióncombustión diesel mediante visualización y procesado digital de imágenes, Tesis Doctoral, Valencia: Editorial U.P.V.

# **4 APLICACIÓN A CASOS REALES**

# **4.1 Introducción**

Para comprobar la eficacia del algoritmo, se ha puesto a prueba la aplicación con imágenes de ensayos reales. Estas imágenes fueron realizadas por los equipos de adquisición del DMMT para el estudio experimental de la combustión Diesel en las maquetas descritas en capítulos previos, mediante las diferentes técnicas de visualización para las que ha sido diseñada la aplicación.

En estos ensayos se obtienen vídeos mediante el uso de cámaras de alta velocidad. De cada uno de ellos se extraen miles de imágenes, correspondientes a cada frame del vídeo. Como resultado de la rutina de procesado, se generan otras miles de imágenes de resultados, que permiten verificar su buen funcionamiento.

En este capítulo se podrán ver algunos ejemplos de imágenes resultado con las diferentes técnicas. Se verá una comparativa entre el algoritmo LRT y la elección de un umbral fijo de segmentación, y, además, una explicación de la posibilidad de realizar diferentes suavizados de las imágenes. A su vez, se realizará una comparativa entre el uso de la aplicación frente al software que se ha ido utilizando hasta el momento en el departamento.

# **4.2 Mie-Scattering**

Como se comentó en el capítulo 2, la dispersión en régimen Mie es la interacción de la luz con partículas de diámetro mayor que la longitud de onda de la radiación incidente. Se visualiza, entonces, la luz dispersada por las gotas y los ligamentos de combustible líquido.

En este caso, con imágenes realizadas aplicando el algoritmo LRT con la técnica de Mie-Scattering, se puede observar en las figuras 4.1 y 4.2 las imágenes originales, tanto de mono-orificio como de multi-orificio, con las imágenes respectivas del contorno detectado, dibujado con color verde.

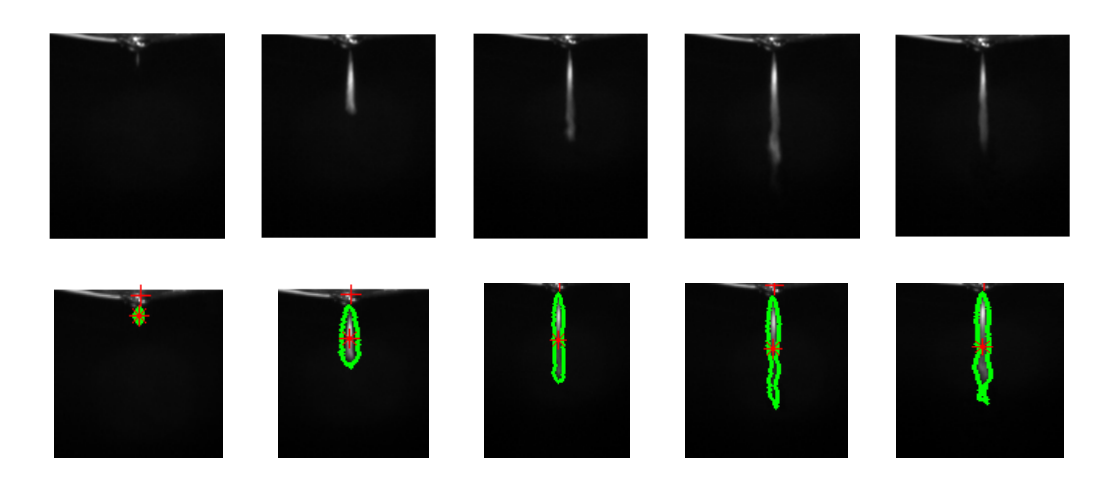

**Figura 4.1 –** Ejemplo de imágenes de chorros mono-orificio original (arriba) y

sus respectivas con el contorno resultado (abajo).

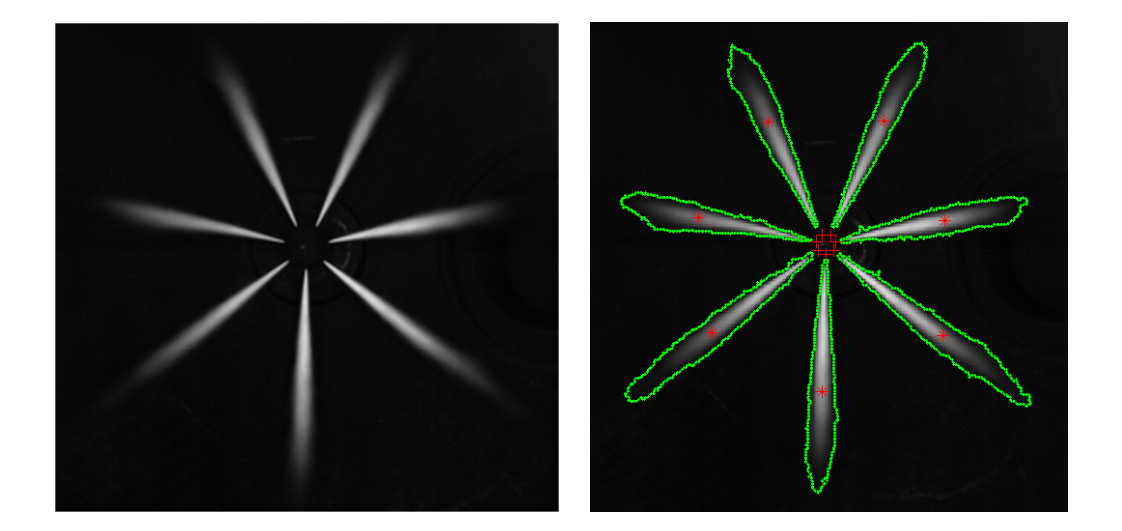

**Figura 4.2 –** Ejemplo de imagen de chorro multi-orificio original (izquierda) e

imagen con contorno resultado (derecha).

# **4.3 Schlieren/Shadowgraphy**

Como se comentó en el capítulo 2, Schlieren y Shadowgraphy son dos técnicas empleadas que se basa en los cambios de fase y de dirección de la radiación incidente, al propagarse por un medio ópticamente heterogéneo (con gradientes de índices de refracción). Estos fenómenos se traducen en diferencias de intensidad que son luego registradas en formas de imágenes. En este caso, con imágenes realizadas aplicando el algoritmo LRT, se puede observar en las figuras 4.3 y 4.4 las imágenes originales y sus respectivas con el contorno resultante dibujado con color verde.

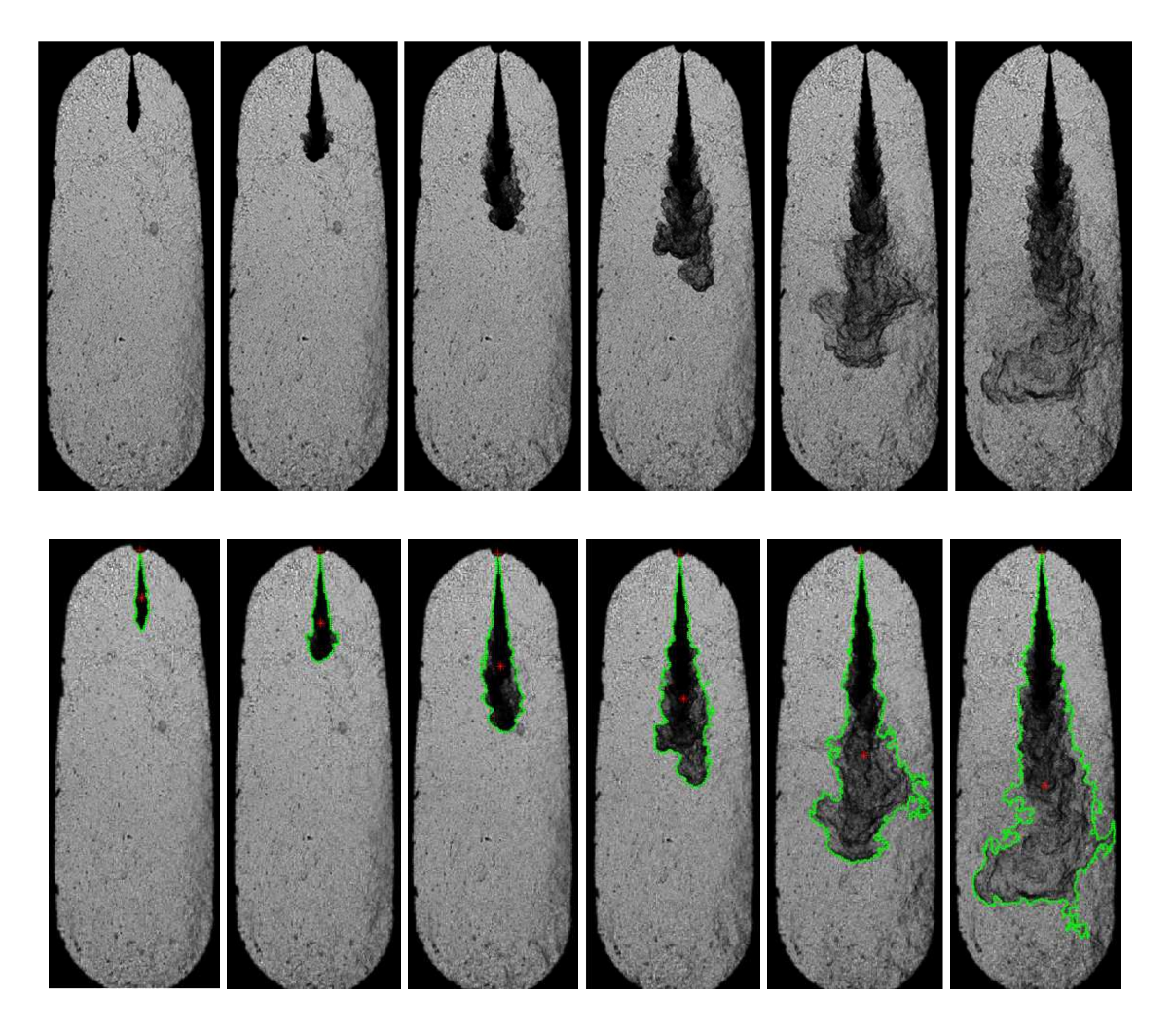

**Figura 4.3 -** Ejemplo de imágenes de chorro original (arriba) y

sus respectivas con el contorno resultado (abajo).

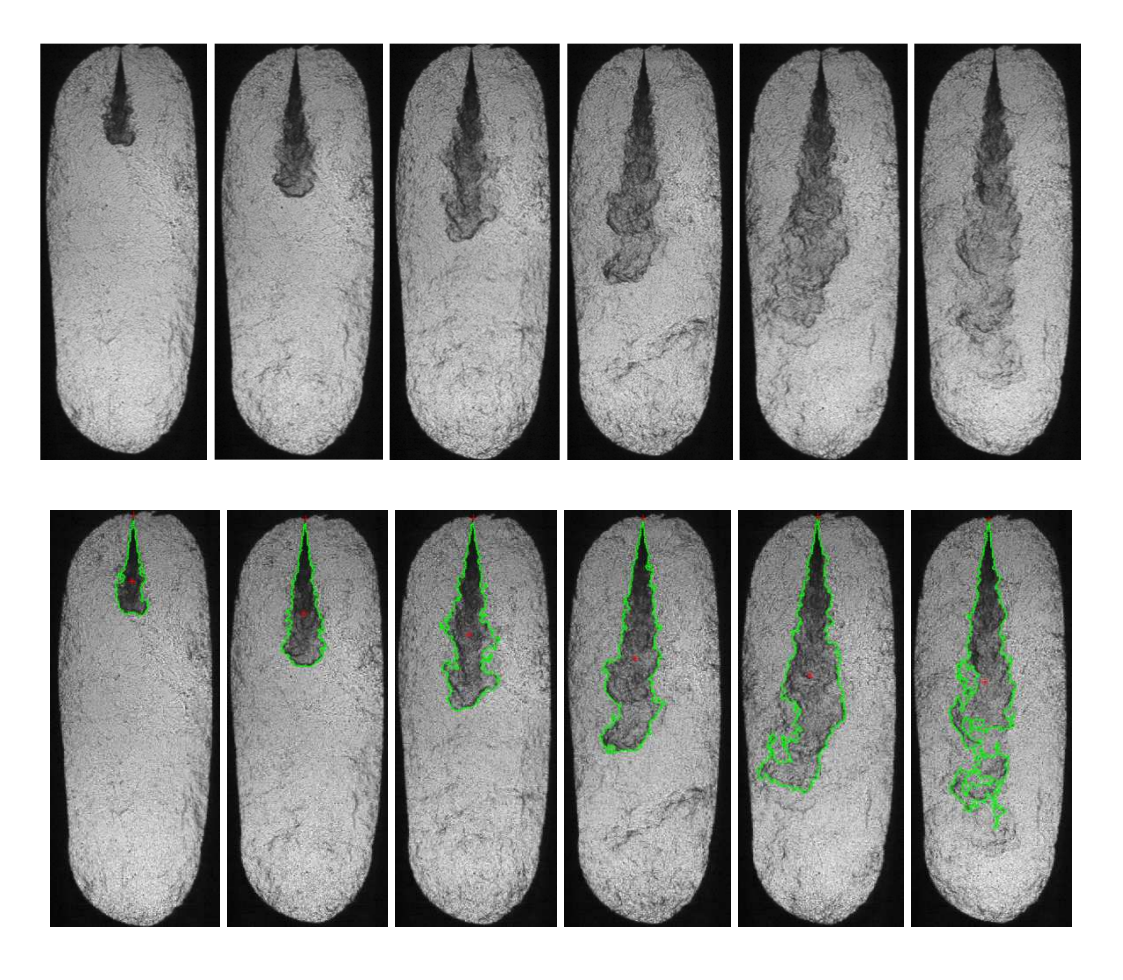

**Figura 4.4 -** Ejemplo de imágenes de chorro original (arriba) y

sus respectivas con el contorno resultado (abajo).

# **4.3.1 Suavizado**

Como se ha visto en el capítulo 3, una vez se obtiene la imagen binaria, se postprocesa para poder extraer el contorno del chorro Diesel correctamente. Este postprocesado es el suavizado, el cual consiste en la eliminación de objetos o salientes que no forman parte del chorro, y en el relleno de huecos que puedan aparecer en lo que sí que se considera.

Como se vió en el capítulo anterior, Matlab tiene implementado tres funciones que han sido las utilizadas para realizar este tipo de proceso: "**imerode**", "**imdilate**" y "**bwareaopen**". Sabiendo cómo funcionan, se realizaron pruebas para comprobar su efecto en función de sus parámetros y la posición u orden en que se colocan en el código.

Se observó que si se elegía un elemento estructurante demasiado grande, se podía correr el riesgo de perder partes importantes del chorro con la "erosión" o de añadir excesivos puntos no pertenecientes a éste con la "dilatación"; y, si se elegía pequeño, podía ocurrir que no se obtuviera ningún cambio. A su vez, en la función "**bwareaopen**", si se escogía un valor de área pequeño, no se eliminarían objetos grandes alrededor del chorro, mientras que, si es grande, se corre el riesgo de eliminar el propio chorro.

De la misma manera ocurría con el orden de las funciones. Colocando la función "**imdilate**" por delante de "**imerode**" se obtiene mayor suavizado de ruido en las imágenes que si se colocan al revés. En la mayoría de casos, la primera opción de suavizado es la mejor puesto que se elimina mucho ruido alrededor del chorro, sobre todo, cuando éste es grande y hay zonas evaporándose. Cuando el chorro es pequeño, es decir, al inicio de las secuencias grabadas, no es necesario un suavizado excesivo.

Por todo ello, se concluyó que se implementarían tres tipos de suavizado, siendo el usuario quien eligiese, según su criterio, cuál de ellos sería el apropiado, asumiendo los riesgos que éstos conllevan.

Los tres tipos de suavizados son:

- Bajo (Low). Es la simple aplicación de la función "**bwareaopen**". Sólo se consigue eliminar objetos alrededor del chorro.
- Normal (Standard). Este suavizado es más estricto que el anterior. Además de la función "**bwareaopen**", se le aplica "**imerode**" e "**imdilate**". En ese orden, se obtiene una eliminación de salientes y un relleno de huecos. Al final, se vuelve a aplicar "**bwareaopen**" para eliminar posibles objetos que hayan podido quedar sueltos debido a las funciones anteriores.
- Alto (High). Este suavizado es igual que el anterior pero variando el orden de las funciones de "erosionar" y "dilatar". En este caso, obtendremos mejores resultados, puesto que, con la primera, conseguiremos rellenar los huecos que hayan hecho salientes del chorro y, con la segunda, suavizar los bordes. Como se obtienen buenos resultados, se decide quitar la segunda función "**bwareaopen**".

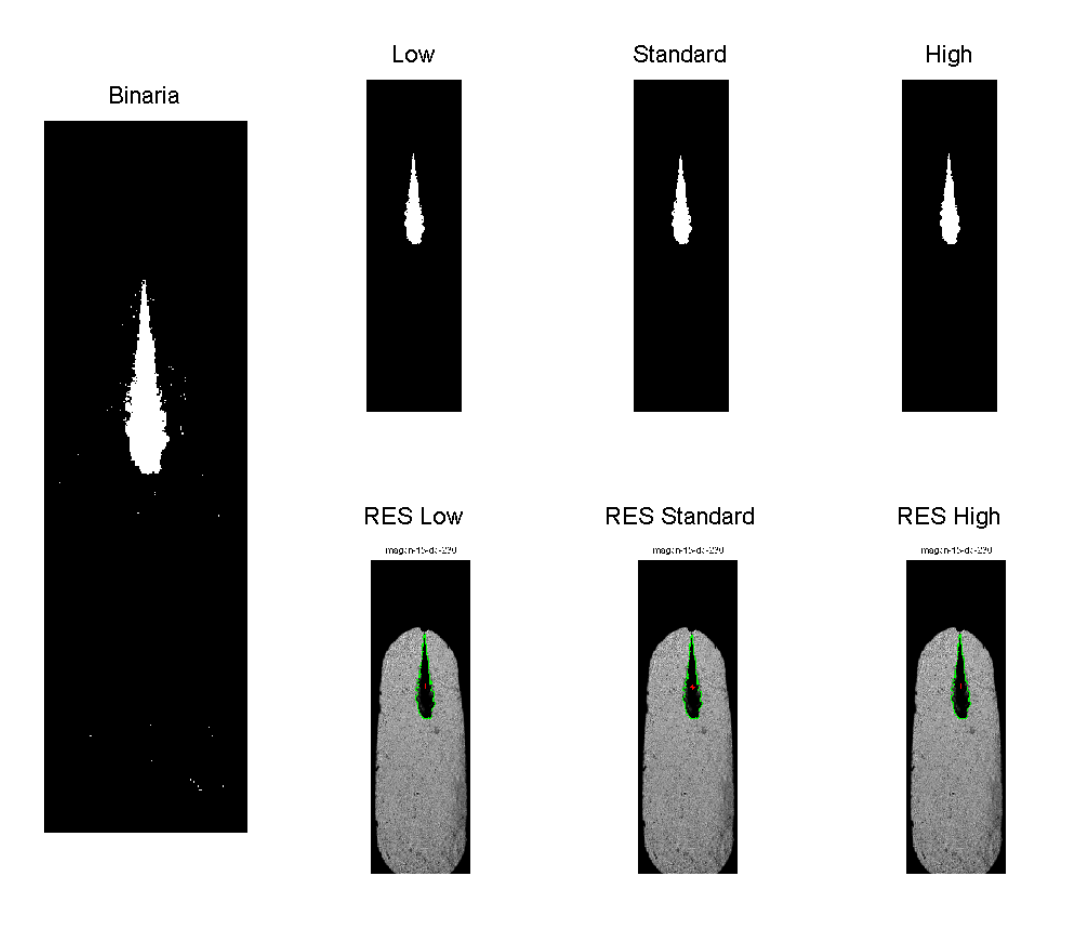

**Figura 4.5 -** Ejemplo de imagen binaria, aplicación de los tres suavizados y sus respectivos resultados.

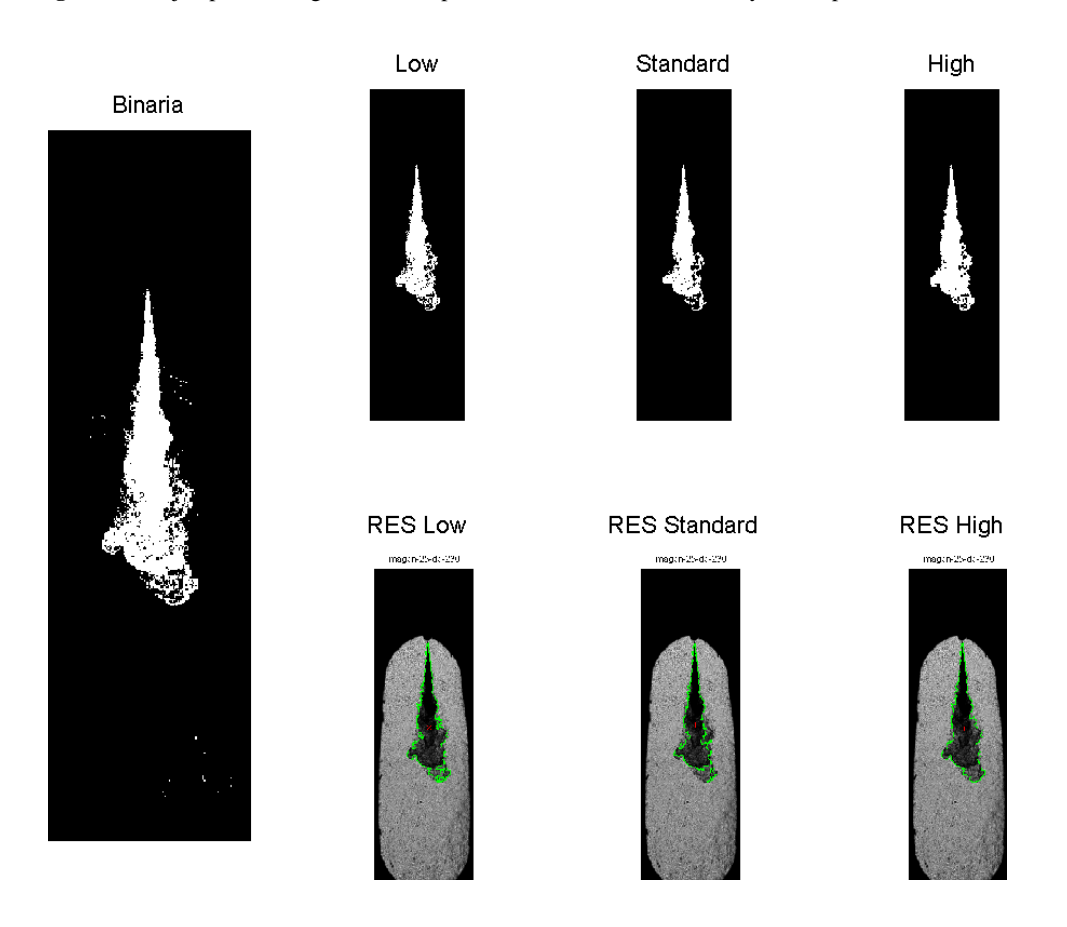

**Figura 4.6 -** Ejemplo de imagen binaria, aplicación de los tres suavizados y sus respectivos resultados.

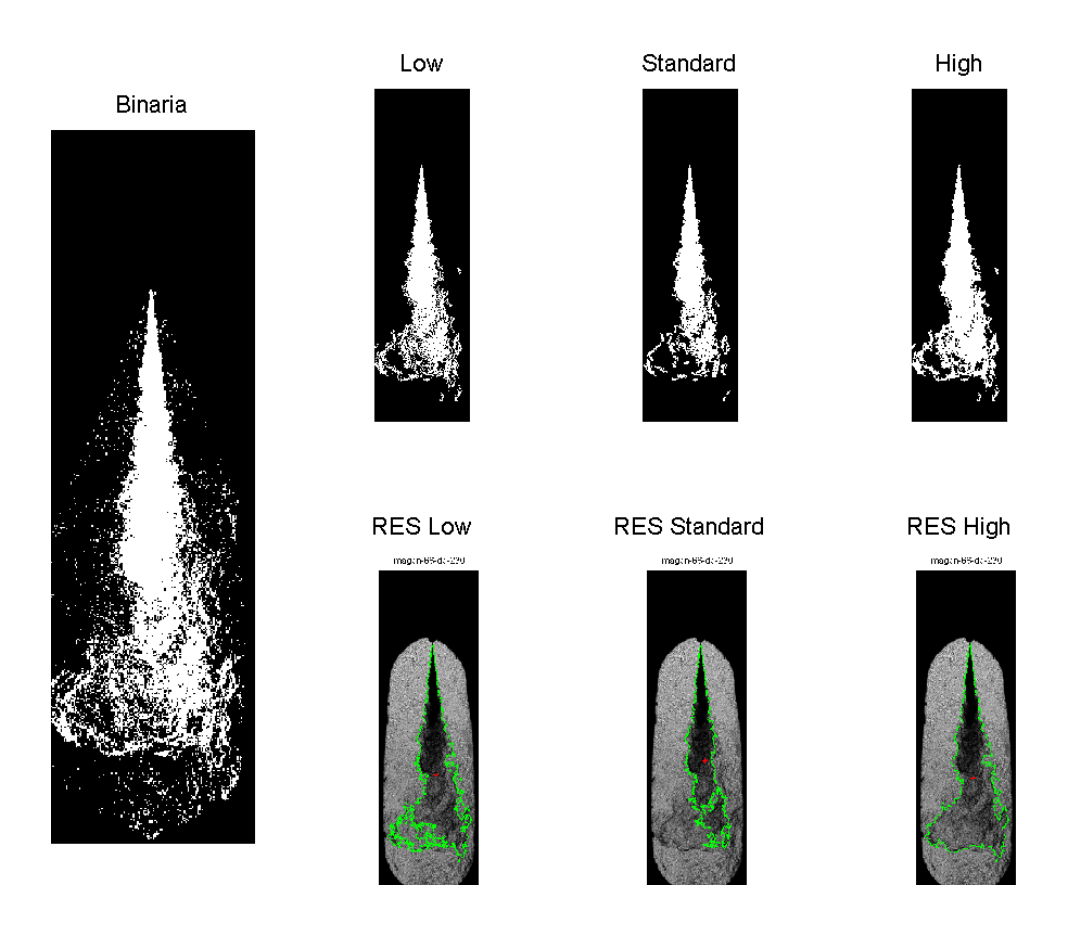

**Figura 4.7 -** Ejemplo de imagen binaria, aplicación de los tres suavizados y sus respectivos resultados.

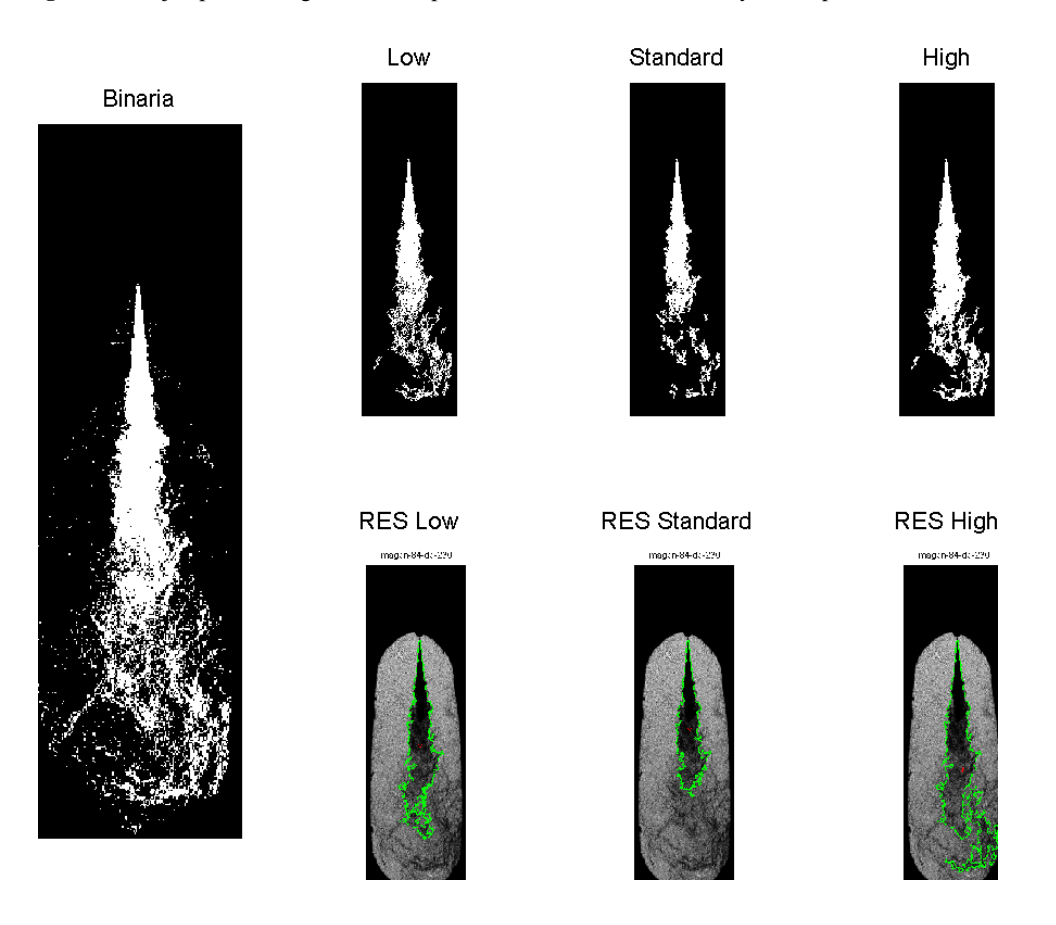

**Figura 4.8 -** Ejemplo de imagen binaria, aplicación de los tres suavizados y sus respectivos resultados.

En las figuras 4.5 y 4.6, puede observarse que las diferencias de los resultados entre los distintos suavizados son mínimas. Sin embargo, en las figuras 4.7 y, sobretodo, 4.8, se puede observar que el suavizado "Standard" es el que ofrece peores resultados. Dependiendo de la calidad y las características de las imágenes, se puede apreciar como la propia elección del suavizado puede afectar fuertemente los resultados obtenidos.

# **4.4 Comparativa entre el algoritmo LRT y umbral fijo de segmentación**

Como se ha comentado en el capítulo anterior, se ha implementado un algoritmo de decisión de umbral llamado "Log-likehood Ratio Test" (LRT). Este algoritmo es un clasificador estadístico "a priori" o bayesiano que, con la hipótesis de normalidad de las distribuciones de niveles digitales del chorro y del fondo, permite utilizar una expresión analítica para calcular el nivel de separación entre dichas distribuciones. Sin embargo, no es el único recurso para la segmentación en imágenes.

En una primera versión de la aplicación, se incluyó un método de segmentación mucho más sencillo, distinto al algoritmo LRT. El objetivo de esta decisión fue la realización de pruebas para la comparación entre éste método y el algoritmo que da pie a este trabajo.

Este método de segmentación se basa en el cálculo de un valor a partir de un porcentaje del rango dinámico de cada imagen. Se busca en la imagen el valor del píxel máximo y mínimo, se calcula la diferencia, y se le aplica el tanto por cien que decida el usuario. Ese valor final será el umbral "fijo" con el que se binarizará la imagen. La principal desventaja de este método frente al LRT es que su funcionamiento depende de la precisión con la que el usuario seleccione el porcentaje con el cual se calculará el valor umbral.

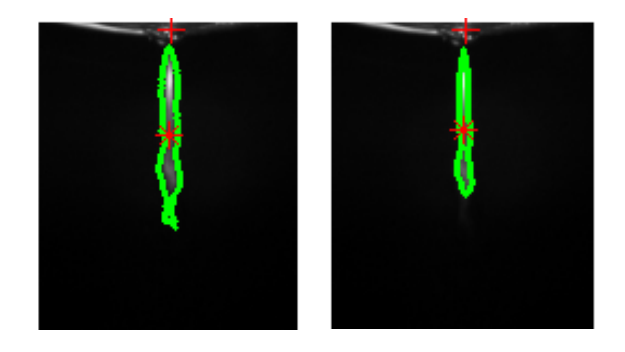

**Figura 4.9 –** Ejemplo de imagen de chorro mono-orificio resultante con el

algoritmo LRT (izquierda) y con umbral fijo (derecha).

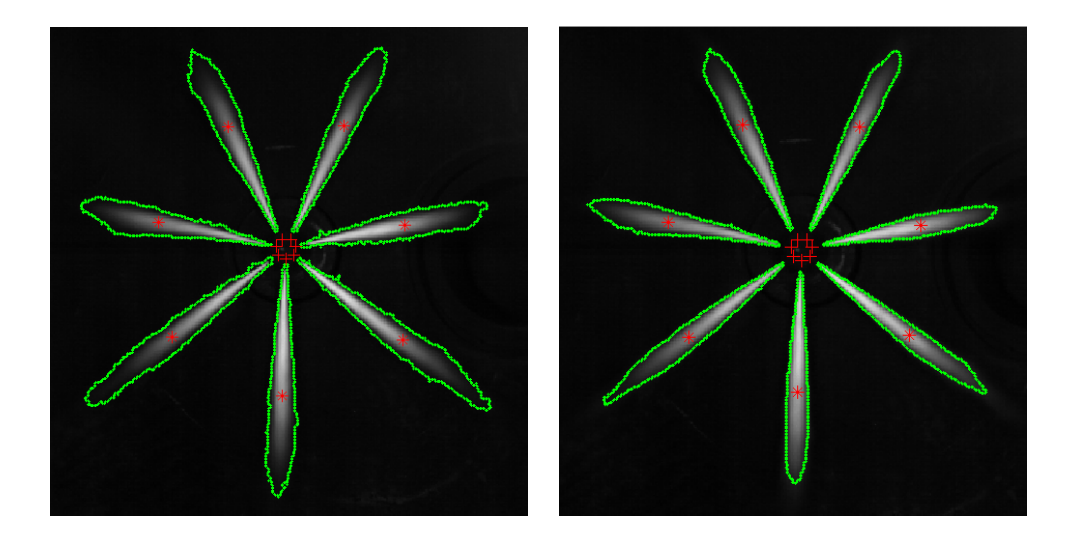

**Figura 4.10 –** Ejemplo de imagen de chorro multi-orificio resultante con el

algoritmo LRT (izquierda) y con umbral fijo (derecha).

En el caso de imágenes con Mie-Scattering, partiendo de que se ha escogido el 30% para calcular el umbral "fijo", en las figuras 4.9 y 4.10, se pueden observar que los resultados son prácticamente iguales.

En el caso de Schlieren/Shadowgraphy, en la figura 4.11, a simple vista, no hay diferencias significativas pero, a la hora del post-procesado y del cálculo de la geometría del chorro, se pueden obtener resultados muy distintos. Esto es debido a la dependencia de los valores máximo y mínimo existentes en la imagen, pudiendo no ser

relevantes en la imagen y causando el cálculo de un umbral "fijo" muy alto o demasiado bajo.

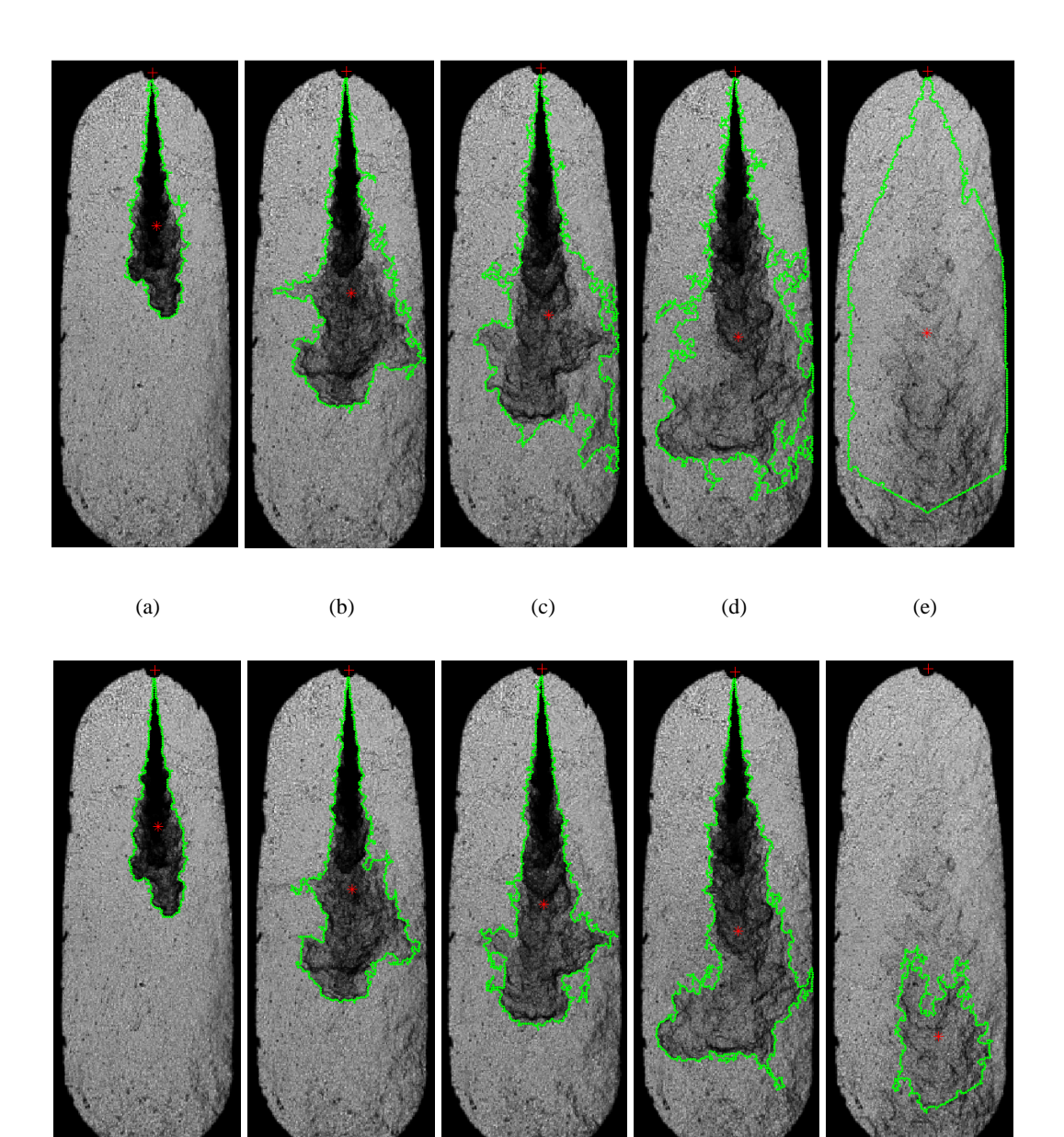

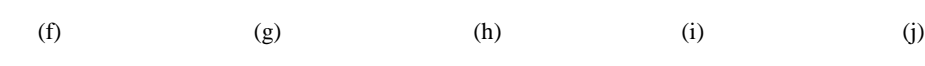

**Figura 4.11 –** Imágenes realizadas con umbral fijo (a, b, c, d, e) y sus

respectivas con algoritmo LRT (f, g, h, i, j).

Un ejemplo de ello son las figuras 4.11 (c, d y e). Se puede observar que, respecto a las correspondientes realizadas con el algoritmo LRT (figuras 4.11 (h, i y j)), existe

una sobre-elección de área. En estos casos, se obtuvo un umbral por debajo del óptimo causando la detección de partes de la imagen que no corresponden al chorro.

### **4.5 El procesado en Matlab y CalJet**

Como se ha dicho anteriormente, en el DMMT, se han realizado multitud de ensayos para poder comprender la combustión dentro de un motor. Puesto que este tipo de investigación se ha llevado a cabo durante muchos años, fue necesario, en su momento, un software que pudiera realizar el procesado de las imágenes obtenidas en estos ensayos. Este software ha dado pie a otros proyectos de fin de carrera [1,2] y fue bautizado como CalJet.

Puesto que se trabaja con imágenes, la mejor solución es tratarlas como matrices de tamaño alto x ancho, siendo cada elemento de la matriz el valor del píxel en escala de grises correspondiente a esa posición en la imagen. Como CalJet está basado en el lenguaje C++ de programación, implica un uso de la memoria muy alto y unos costes computacionales bastante caros y, por tanto, los tiempos de ejecución son largos. Si sumamos a este hecho que se aplicará sobre ellas las operaciones de pre-procesado, procesado y post-procesado descritas en el capítulo anterior y que los ordenadores no son o no eran potentes, para realizar un procesado de entre 4000 y 7000 imágenes, se necesita un tiempo mínimo de 4 horas para cada uno.

En cambio, Matlab es una herramienta orientada a matrices con un lenguaje propio de alto nivel y un entorno interactivo para el cálculo numérico, la visualización y la programación. Mediante Matlab, es posible analizar datos, desarrollar algoritmos y crear modelos o aplicaciones. Se puede utilizar en una gran variedad de ámbitos, tales como procesamiento de señales y comunicaciones, procesamiento de imagen y vídeo, sistemas de control, pruebas y medidas, finanzas computacionales y biología computacional.

Por todo ello, Matlab es capaz de procesar imágenes mucho más rápido y eficiente que CalJet por su facilidad para tratarlas y operar con ellas. Como ejemplo, para una misma cantidad de imágenes de Schlieren/Shadowgraphy, el procesado estuvo completo en un 90% menos de tiempo con resultados más creíbles y fiables frente a realizarlo con CalJet, por lo que se convierte en la mejor opción para su uso como entorno de programación y procesado de imágenes.

# **4.6 Bibliografía**

[1] E. Calvo, "Análisis de sensibilidad y validación de un método para el cálculo de concentraciones aplicado a chorros Diesel de inyección directa". Proyecto Fin Carrera de la ETSII de la UPV. Dirigido por J. V. Pastor y A. Palomares.

[2] J. Viñerta Sanchis, "Diseño y programación de algoritmos para el estudio de la evolución de chorros Diesel mediante técnicas ópticas". Proyecto Fin Carrera de la EPSG de la UPV. Dirigido por A. Albiol Colomer.

# **5 Conclusiones y trabajos futuros**

# **5.1 Conclusiones**

El presente proyecto final de carrera tenía como objetivo principal el desarrollo y programación de una rutina en Matlab de procesado digital de imágenes para la medición y estudio de parámetros geométricos, siendo capaz de procesar las imágenes sea cual sea la técnica aplicada adaptándose el código a las diferencias que existan.

Puesto que en el DMMT ya existía un software, no se partía de cero y se tenía una idea de lo que debía ser el resultado final. El aspecto más importante del código fue el proceso de segmentación de imágenes. Dos métodos diferentes fueron implementados, basándose en la experiencia previa del departamento en este campo: umbral fijo y LRT. El primero se basaba en el cálculo de un porcentaje del rango dinámico de cada imagen, mientras que el LRT se trata de un algoritmo basado en probabilidades bayesianas, el "Log-likelihood Ratio Test" (LRT) para distribuciones de intensidad normales. Este algoritmo, ya usado previamente en el departamento, es capaz de ofrecer mejores resultados con un entorno más indicado para el procesado de imágenes.

Una revisión bibliográfica previa permitió conocer y comprender los métodos más extendidos sobre el procesado y tratamiento de imágenes llevado a cabo hasta el momento, y un estudio sobre la sustitución definitiva de dicha aplicación por la descrita en este proyecto. En segundo lugar, en el futuro entorno, se implementó el algoritmo LRT con funciones similares a las usadas anteriormente para una comparación de los resultados obtenidos en cada una de ellas, demostrando que la nueva aplicación obtenía mejores resultados en menos tiempo. Por último, se realizaron los cambios necesarios para que la nueva rutina de procesado funcionase de manera óptima para diferentes tipos de imágenes y diferentes técnicas aplicadas. En base a estos criterios, se puede concluir que el algoritmo LRT ha demostrado ser lo robusto que se esperaba y que, con la ayuda de la rutina final, se han obtenido resultados más que aceptables para el estudio de la caracterización de los chorros Diesel en motores.

# **5.2 Trabajos futuros**

Este trabajo, además, da pie a futuras evoluciones del código, teniendo en cuenta el continuo desarrollo de nuevas técnicas de visualización y la adquisición de nuevos equipos por parte del DMMT. Los puntos más importantes que se han podido identificar en los que se plantea una posible evolución del código son:

- Incorporación en el algoritmo de segmentación LRT de un método capaz de identificar el tipo de distribución estadística que corresponda para el chorro y el fondo en cada imagen. El sistema actual está programado para trabajar solo con distribuciones normales, pero se ha visto que en determinadas condiciones esto puede no ser aplicable.
- Ampliar la aplicabilidad del código a más técnicas de visualización. Procesado de imágenes que registran la luminosidad natural del hollín de una combustión Diesel o de la luminiscencia química de ciertos radicales, para poder estudiar la geometría de las mismas. Esto permitiría extender la aplicabilidad del código no sólo para ensayos en condiciones de atmósfera inerte si no también en ensayos con combustión.
- Perfeccionar el método de detección de contornos, pues se ha visto que un requisito indispensable para su detección es que el área detectada sea un área cerrada. No obstante, se ha visto como en ciertas ocasiones las operaciones de suavizado pueden desconectar áreas del chorro, llevando a una incorrecta detección del contorno del mismo.